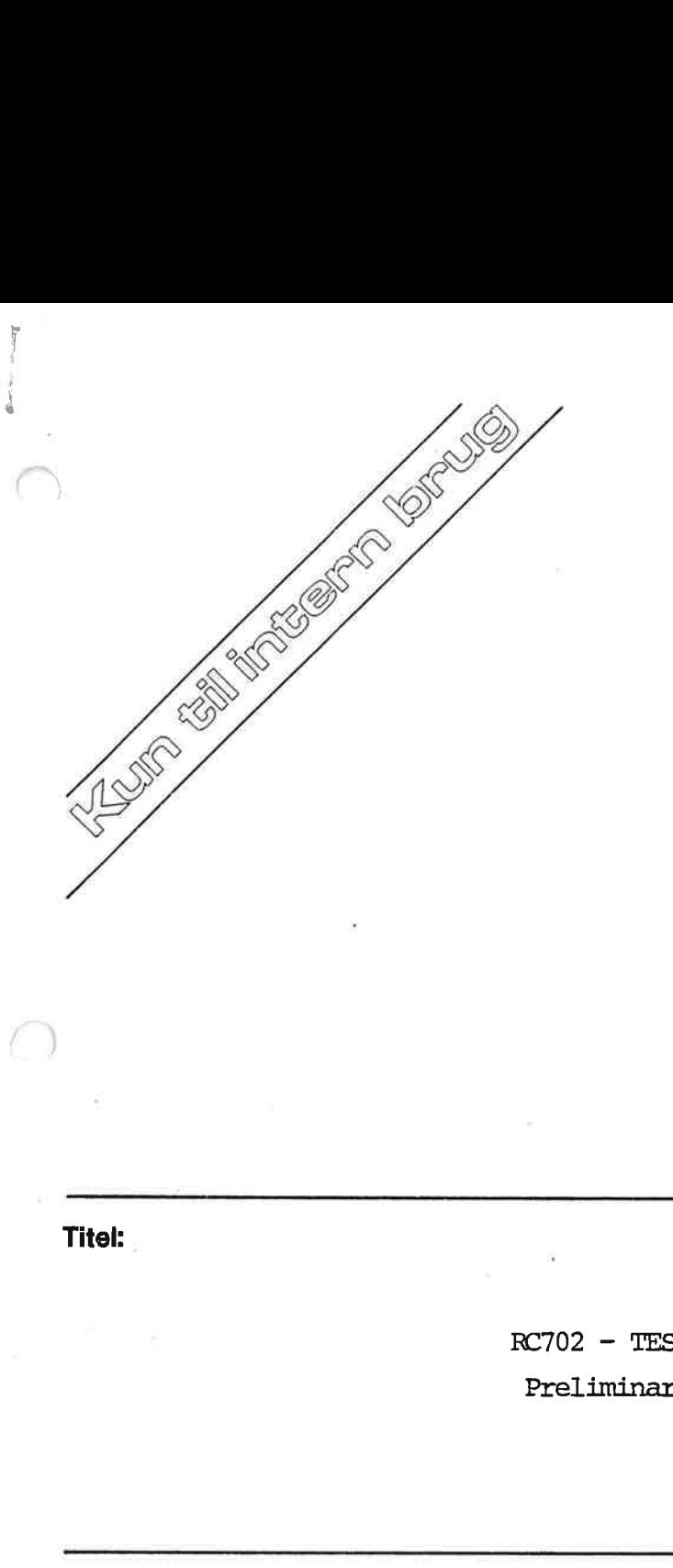

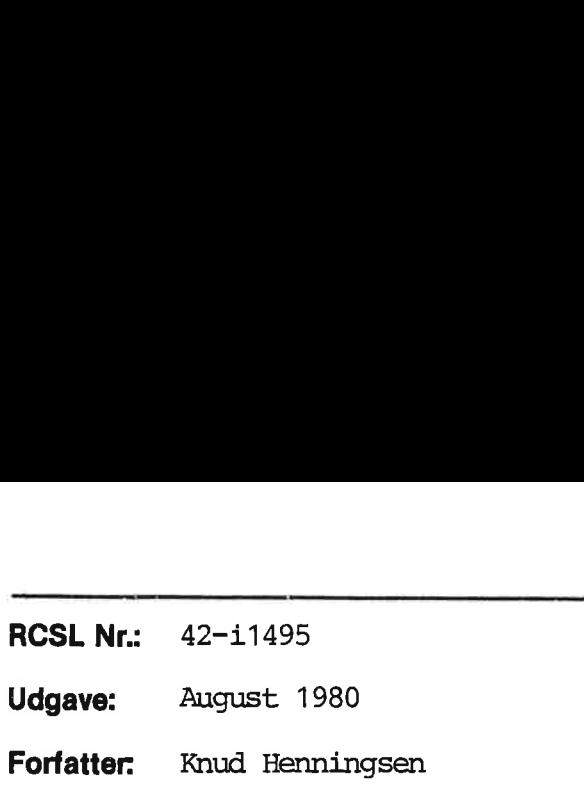

RC702 - TESTPROGRAMMER Preliminary Version

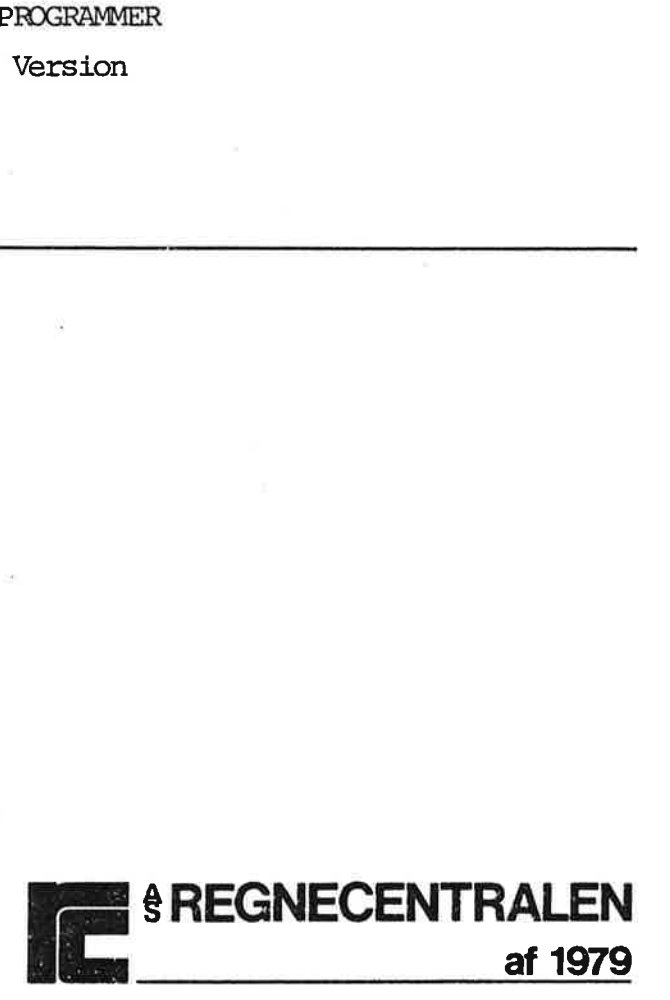

 $K$ C-31  $42-11330$ RCSL 42-i 1356

Titel:

### Nøgleord:

RC700, testsystem, produktion, operatørvejledning. 

### Resumé:

Denne manual skal benyttes som operatørvejledning for RC701/RC702 testsystemet. De implementerede testprogrammer beskrives og der gives en kort gennemgang af den overordnede programstruktur. Nøgleord:<br>RC700, testsystem, produktion<br>Resumé:<br>Denne manual skal benyttes sc<br>testsystemet. De implementere<br>en kort gennemgang af den ove

(48 trykte sider)

Copyright © 1980, A/S Regnecentralen af 1979 RC Computer A/S Udgivet af A/S Regnecentralen af 1979, København 

Brugere af denne manual gøres opmærksom på, at specifikationer: ne heri uden forudgående varsel kan ændres af RC. RC er ikke ansvarlig for typografiske fejl eller regnefejl, som kan forekomme | denne manual, og er ikke ansvarlig for skader forårsaget af benyt telsen af dette dokument.

i<br>INDHOLDSFORTEGNELSE INDHOLDSFORTEGNELSE SIDE

×

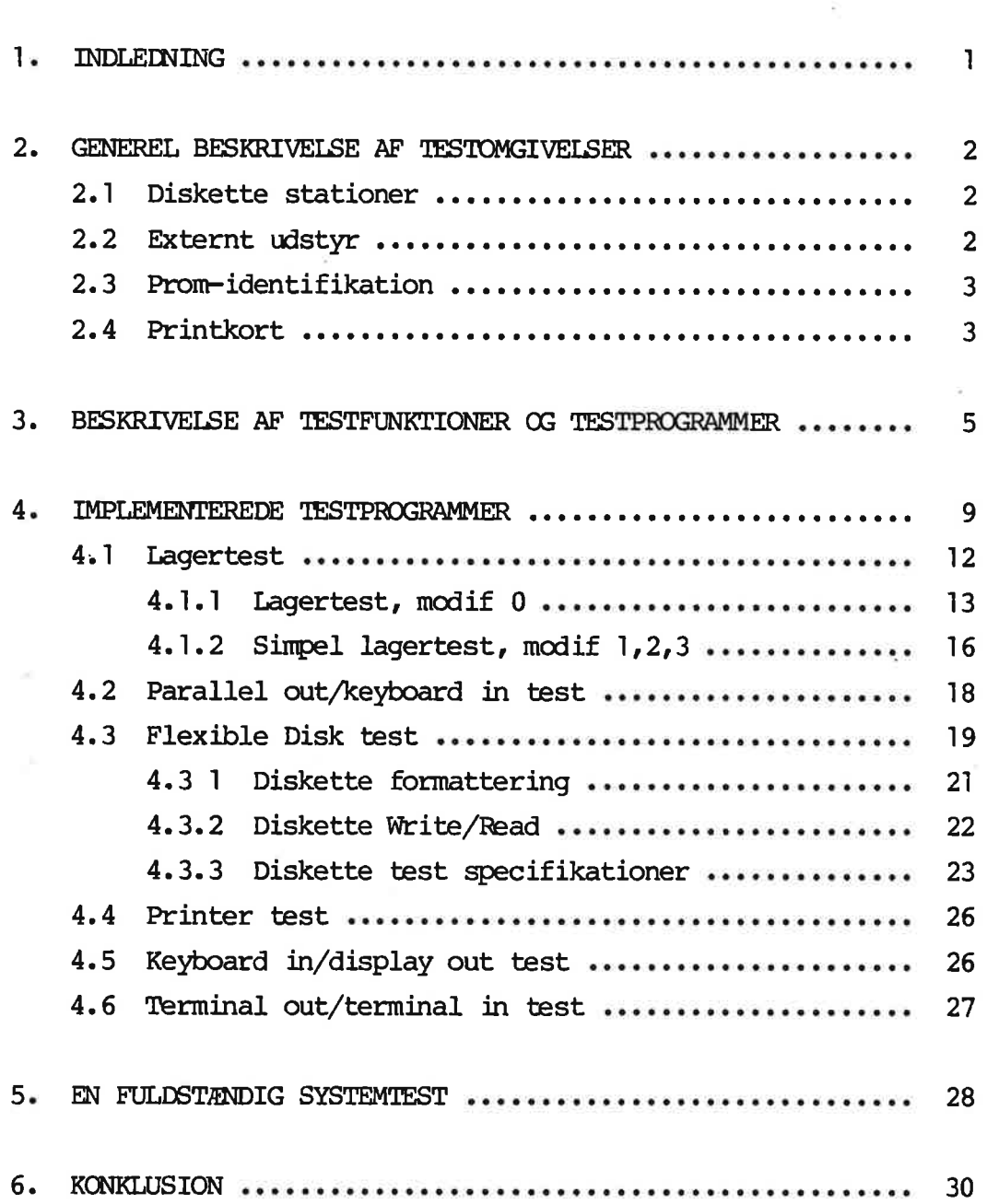

### BILAG:

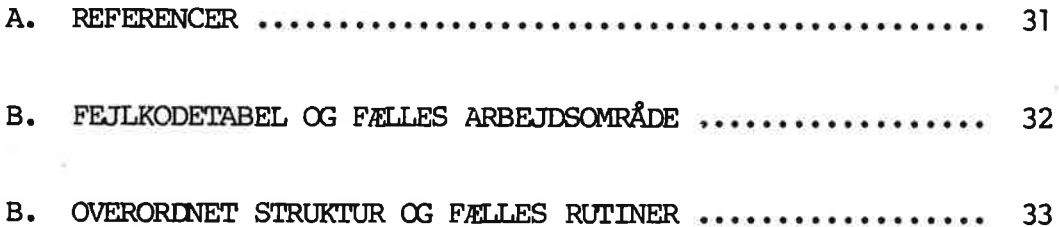

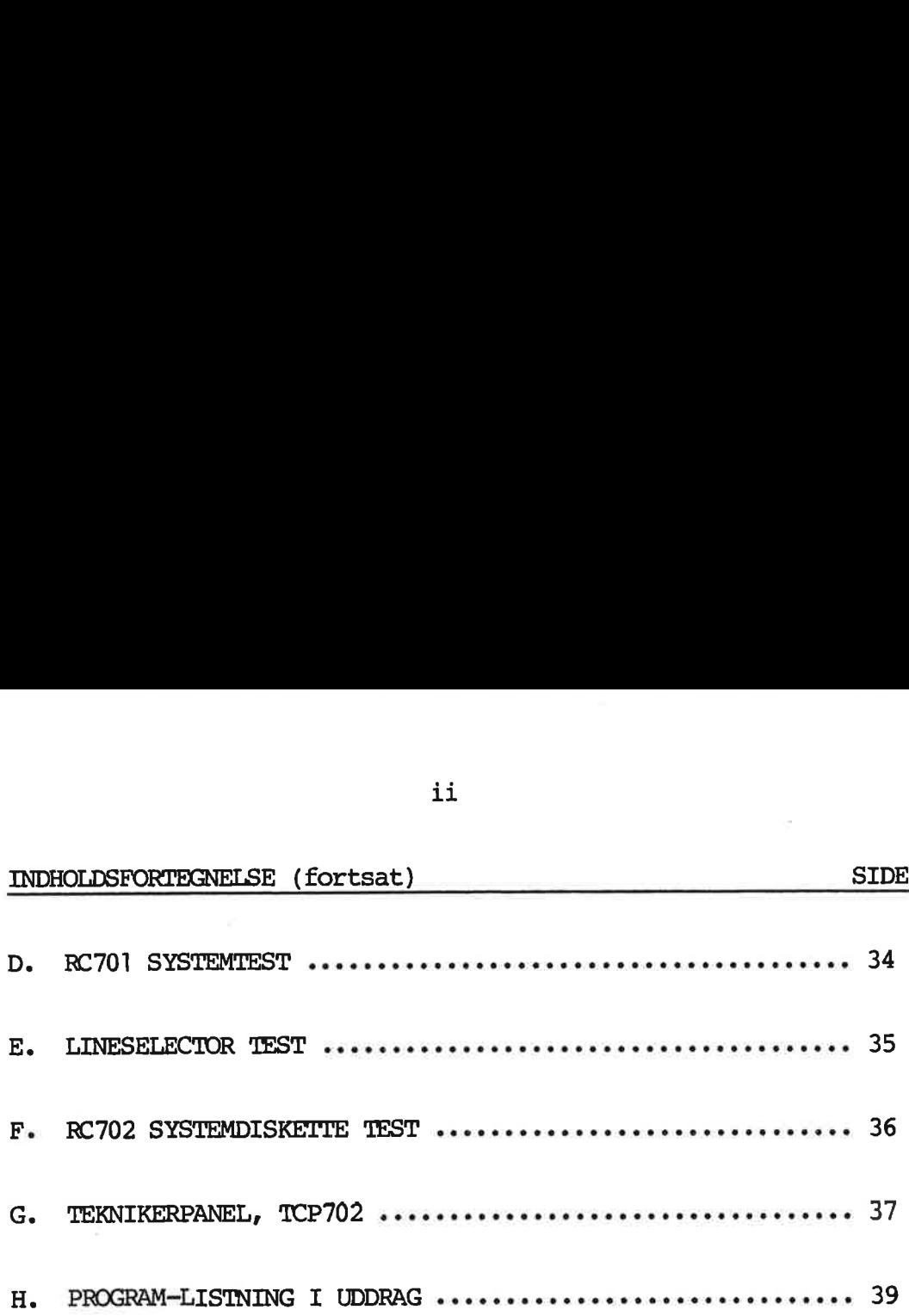

 $\bar{y}$ 

## <u>l.</u> INDLEDNING INDLEDNING

Denne manual beskriver på nødtørftig vis de vigtigste parametre, som er af betydning for test af og fejlfinding på RC702. Beskrivelsen dækker i et vist omfang også fejlsøgning på RC701, idet testprogrammerne er næsten ens udformet. På RC701 skal man specielt bemærke de ændrede hardw-portnumre, som anført i appendix D.

1

Manualen findes kun i denne foreløbige version, som forhåbenlig senere kan udbygges og udsendes som almindelig standard klasse 2 manual.

Den ontalte version af testprogram-systemet er på mange måder ikke tilpasset de overordnede krav til funktion og virkemåde, som foreligger med henblik på indførelse af funktionsanalyse, udnyttelse af fælles testrutiner (ramme-system for RC700, RC850 osv.), ligesom lagerpladskrav allerede er en begrænsende faktor.

Testprogrammerne afvikles ved hjælp af TCP702.

Manualen giver en beskrivelse af, hvorledes man benytter testprogrammerne. En systembeskrivelse af programmerne vil forhåbentlig blive tilføjet senere.

Endelig skal det fremhæves, at manualen også beskriver allerede afprøvede testprogrammer, der har måttet udelades i denne version af testsystemet grundet lagerpladskrav.

1.

# 2. GENEREL BESKRI GENEREL BESKRIVELSE AF TESTOMGIVELSER

Et komplet RC700 system til aftestning vil normalt bestå af nedenfor angivne enheder.

### 2.1 2. GENE<br>
Et k<br>
neder<br>
2.1 Disk Diskette stationer

- a) 1 mini-drive monteret med unit 0 strap platform + slutmod stand, eller
- b) 2 mini-drives monteret med henholdsvis unit 0 og unit 1 strap platform + slutmodstand på unit 1, eller
- c) 1 mini-drive monteret med unit 0 strap platform og 1 maxi drive monteret med unit 1 strap platform og slutmodstand, eller
- d) 1 maxi-drive monteret som beskrevet under a), eller
- e) 2 maxi-drives monteret som beskrevet under b).

Maxi-drive montering foregår altid via det externe stik på bagsiden mærket J1009: "Ext. Flex. Diskette".

Mini-drive montering foregår altid via de interne kabelstik.

Ved test af et stand-alone maxi-drive system, skal mini-drive kabler fjernes (pkt. d +e).

### 2.2 Mil<br>Vee<br>kal<br>2.2 Ex Externt udstyr

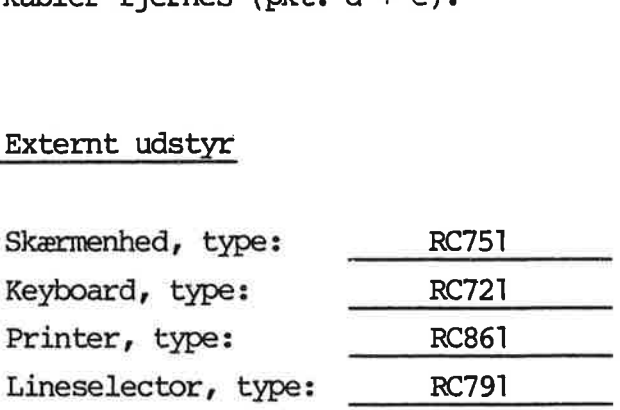

2.

Diverse kabler, ikke specificeret, herunder:

- a) Ext. flex. diskette kabel(ler)
- b) Int. flex. diskette kabel(ler)
- c) Keyboard/parallel port sammenkoblings kabel (test alene)
- d) Terminal afslutningskabel (test alene)
- e) Lineselector kabel(ler) + printer kabel.

Mini-diskette, type VERBATIM MD550-01 (Double Sided) Maxi-diskette, type 3M 740/2-0 (vendbar)

## 2.3 b) 1<br>
c) F<br>
d) 1<br>
e) I<br>
Mini-<br>
Maxi-<br>
2.3 Prom-Prom-identifikation 2.3

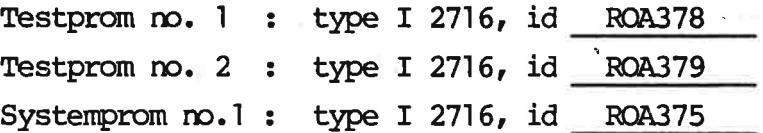

### 2.4  $\frac{2.4}{\sqrt{2}}$ Printkort 2.4

I fig. 2.4 er søgt fremstillet på forenklet vis placeringen på printkort af de kredse/moduler, der benyttes i forbindelse med test af RC702 systemerne. printkort a<br>test af RC7<br><u>SW1</u>:<br>Testprogram<br>Teknikerpan

### SWI:

Testprogram select switch, se kapitel 3.

### Teknikerpanel (TCP702):

Benyttes ved alle testforsøg til start/stop af programudførelse samt lageropslag. TCP702 kan anvendes med/uden RESET-tråd, mærket 'R'. Nærmere beskrevet i appendix A samt appendix H.

### Prom-sokler:

Ved alle testforsøg benyttes de under pkt. 2.3 beskrevne kredse.

Grundet pladsnød udføres test no. 3 og 5 p.t. på et kørende COMAL system, hvorfor en system-prom skal anvendes.

### MC:

MC-kredsen skal benyttes, når der anvendes system-prom-kredse. MC-platform skal benyttes, når der anvendes test-prom-kredse.

NB! Såfremt TCP702 anvendes i non-DMA mode, udtages DMA-kredsen samt IC-position 56. I stedet isættes en DMA-strapplatform. Dette er ikke angivet på fig. 2.4.

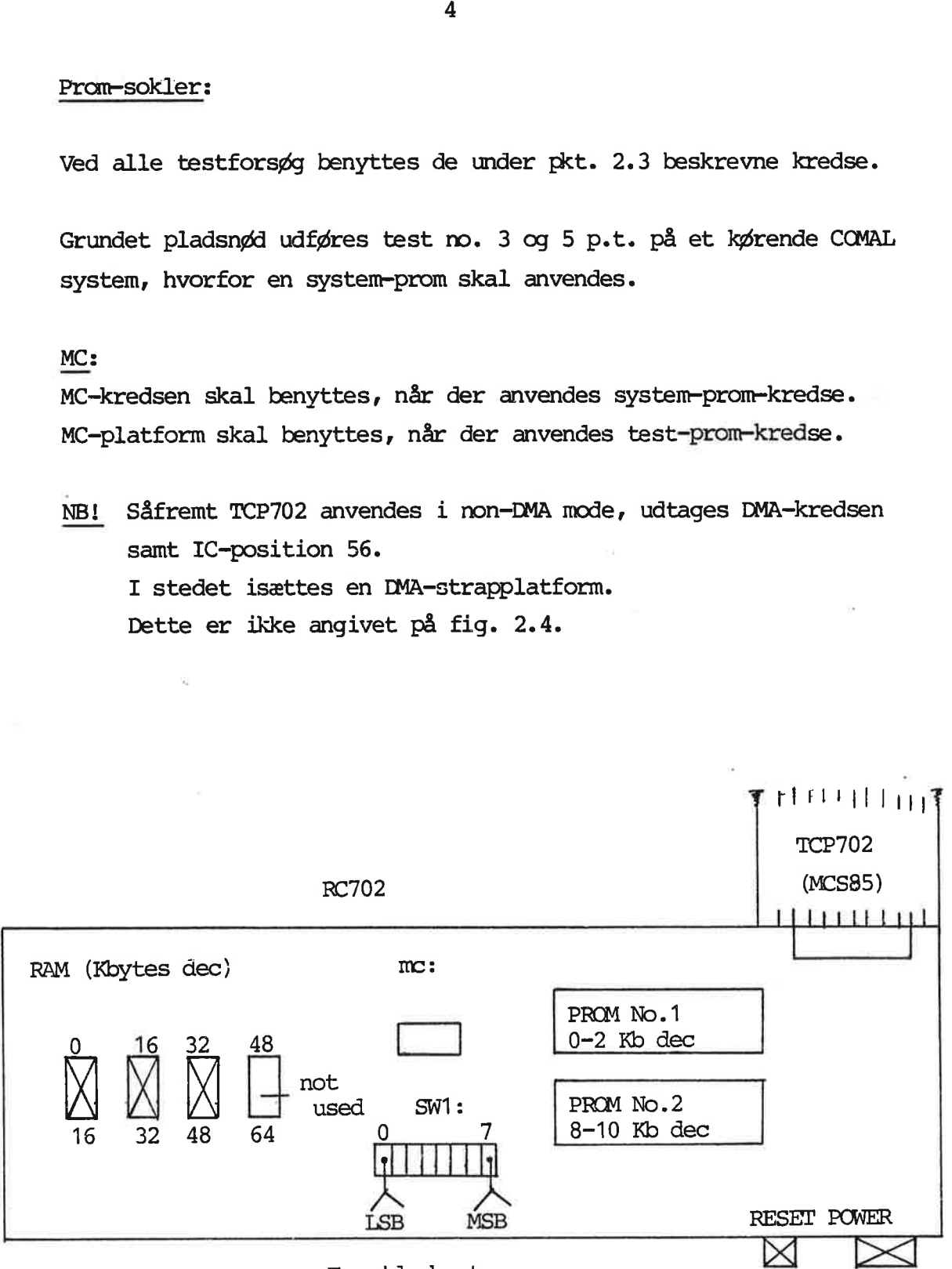

Forside-kant

### Figur 2.4

I fig. 3 nedenfor er angivet, hvorledes de implementerede testprogrammer kan selekteres via SWI. UNKTIONER O<br>angivet, h<br>teres via S<br>Testprogram

### Testprogram udvælgelse

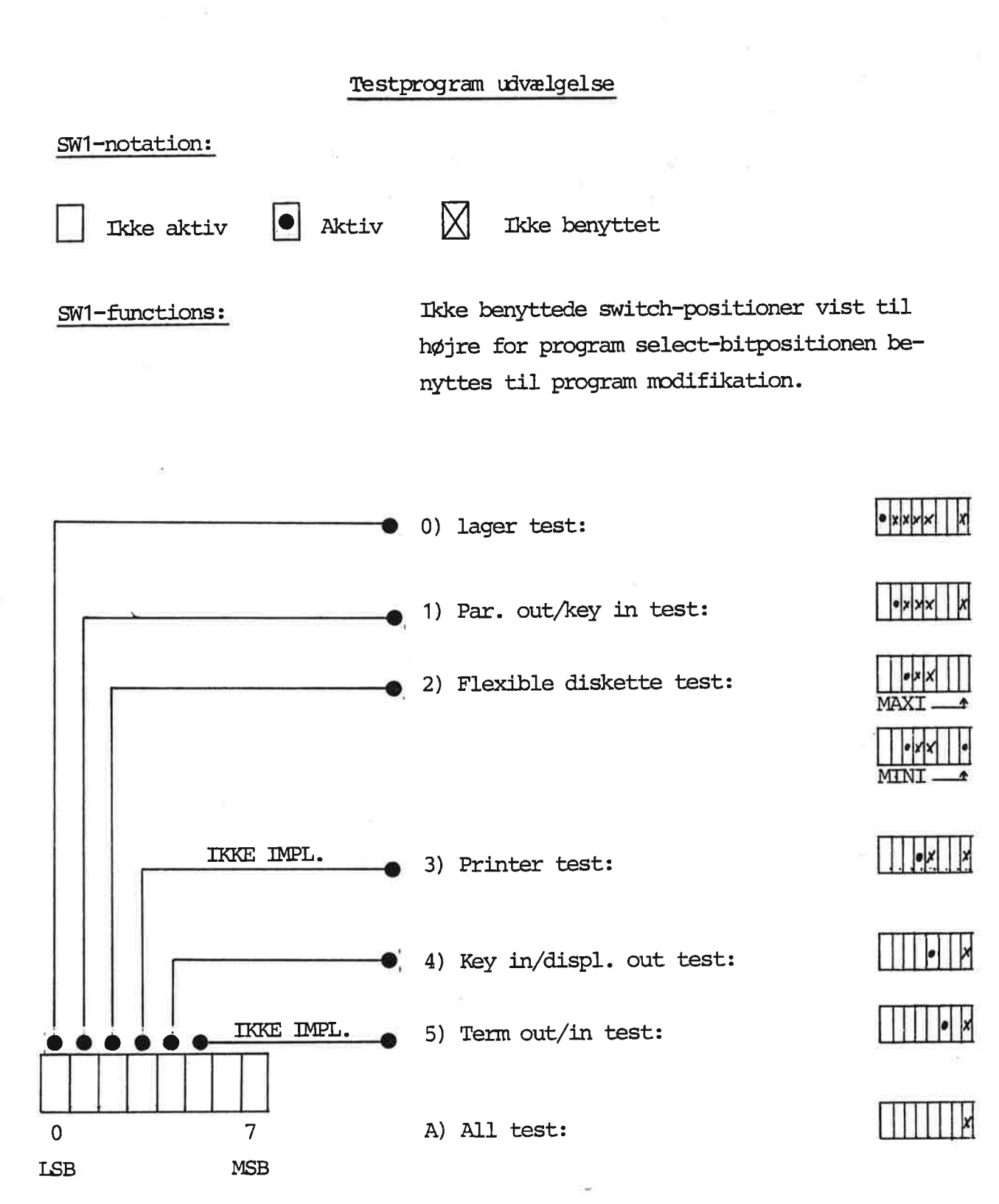

Som det fremgår af fig. 2.4 samt fig. 3, der viser SWI i forhold hertil, er der benyttet omvendt fremstilling af registerindholdet. Normalt vises mindst betydende bit til højre (LSB), bitposition 0.

Til brug ved sammenligning med testprogram-udskriften, skal der derfor refereres direkte til den heri angivne SWI-dekodningstabel, se appendix C.

De enkelte testprogrammer startes fra teknikerpanelet efter SW1 indstilling. Testprogrammet vil dernæst udføre en hel testsekvens - en test pass - og hoppe retur til den fælles startdel efter en udskrift (pass xxx) på skærmen. Såfremt SWI er uændret, vil man automatisk blive genstartet i samme test, der nu afsluttes med udskrilten 'pass xxx + 1'. Således fortsættes.

Af ovenstående ses, at hver enkelt testrutine skal afbrydes manuelt. Der eksisterer imidlertid den mulighed at udnytte 'alltest'-faciliteten, hvorved fås en automatisk udførelse af de enkelte tests én efter én som angivet i tabel 3.1. Denne test repeteres som ovenfor omtalt i sin helhed. xxx) pa skænnen. Santemt sw<br>ve genstartet i samme test,<br>ss xxx + 1'. Således fortsæt<br>ses, at hver enkelt testrut<br>terer imidlertid den mulighe<br>ten, hvorved fås en automati<br>én efter én som angivet i ta<br>ovenfor omtalt i sin ss xxx + l'. Således fortsæt<br>ses, at hver enkelt testrut<br>terer imidlertid den mulighe<br>ten, hvorved fås en automati<br>én efter én som angivet i ta<br>ovenfor omtalt i sin helhed.<br>ølgende er alle konstanter,<br>m.m. angivet på hexad

Her og i det følgende er alle konstanter, referencer til lagerceller og data m.m. angivet på hexadecimal form, hvis ikke andet explicit er anført. r alle ko<br>ivet på b<br>ALL-TEST

### ALL-TEST (ø10min)

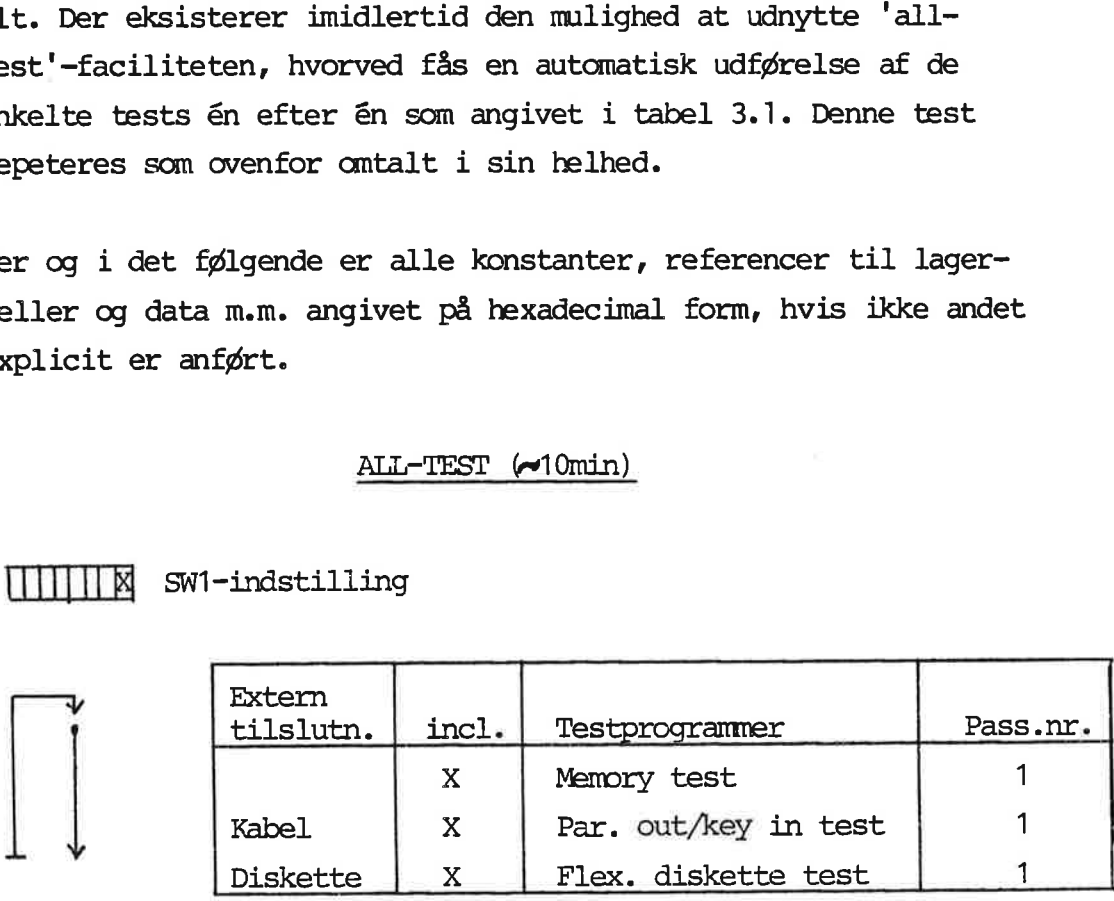

UMTITE sm-indstilling

Tabel 3.1

Alle testprogrammer vil i tilfælde af fejl angive fejlårsagen ugtrykt ved en fejlkode lagret i ælle 8003 (og angivet på tekni- kerpanelets display), og skrive fejlkoden ud på skærmen. Dernæst vil programmerne gå i en 'halt,jmp-1'sekvens placeret i fællesdelen (lokaliseret omkring 70). En liste over fejlkoder er anbragt i appendix B. De simple lager testprogrammer adskiller sig på enkelte punkter fra ovenstående som beskrevet i kapitel 4.

Udover fejlkoden vil skærmen vise indholdet af de enkelte registre samt stak-toppen, som specificeret i figur 3.2. De enkelte testprogrammer udnytter mere eller mindre visse lagerområder som temporære arbejdsområder. Der henvises til appendix B. I appendix C er angivet visse fælles hovedtræk for de enkelte programmer samt en beskrivelse af et generelt programforløb. The programmeric ya 1 cm hard<br>delen (lokaliseret omkring 70)<br>pragt i appendix B. De simple<br>på enkelte punkter fra ovenstå<br>Jdover fejlkoden vil skærmen v<br>stre samt stak-toppen, som spe<br>testprogrammer udnytter mere e<br>temporæ

Display-indhold ved fejl

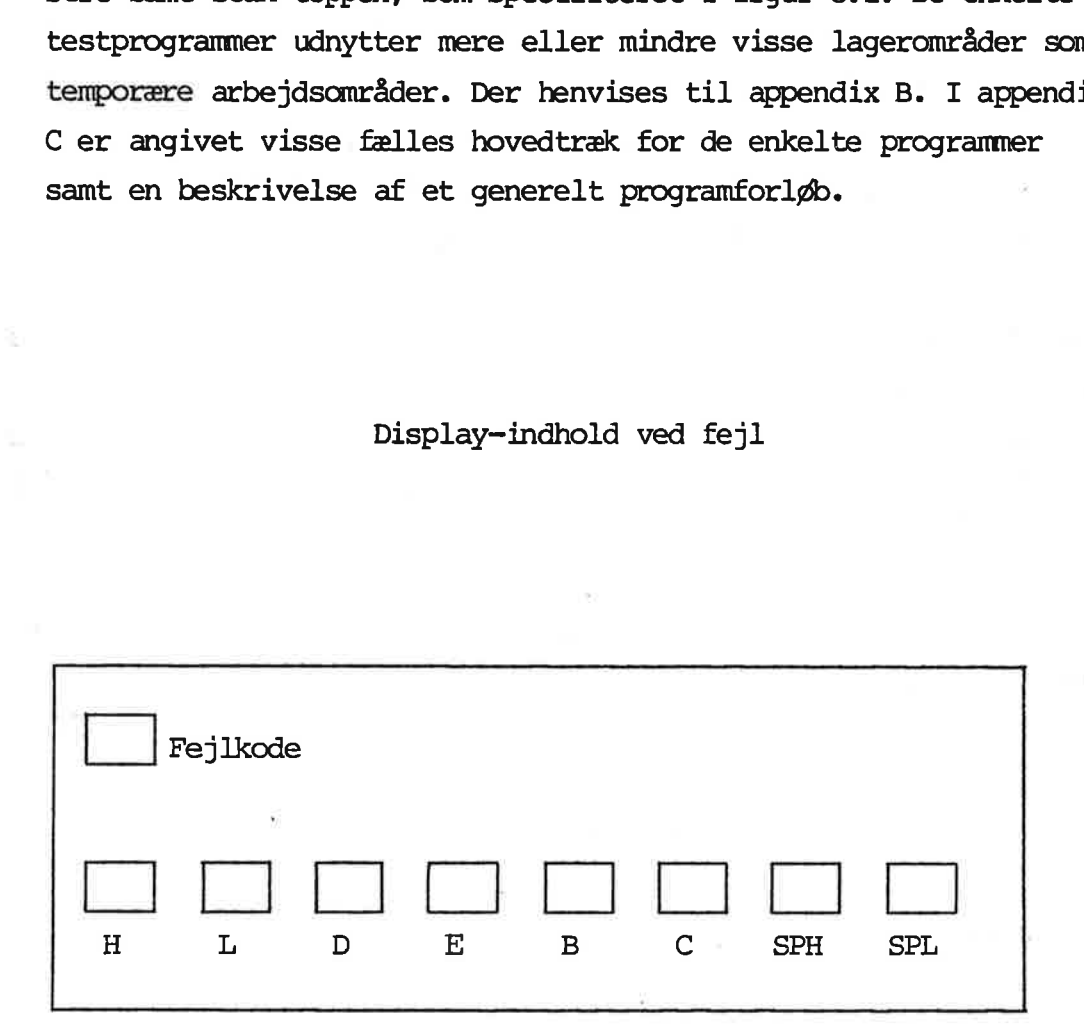

### Figur 3.2

 $\overline{7}$ 

På grund af lagerpladsproblemer er ikke alle nævnte testprogrammer implementeret i denne udgave af test-systemet som anført foran i fig. 3. De nævnte testprogrammer udføres derfor via en almindelig COMAL-system-autoload med dels en efterfølgende udskrift af en kildetekst eller afvikling af et print-program for printertestens vedkommende; dels et efterfølgende kald af "'TERM' programmet med indtastning via keyboard for terminal-testens vedkommende. Hermed fås samtidig en system slut-test. De nødvendige udskiftninger af prom-kredse er beskrevet i afsnit 2.4.

Det bemærkes, at denne procedure ikke tester input delen af printer-tilslutningen, hvilket kan være aktuelt ved visse lineselector opkoblinger. Det hertil knyttede problem er omtalt i appendix F.

# 4. IMPLEMENTE IMPLEMENTEREDE TESTPROGRAMMER

I det følgende er de enkelte testprogrammer behandlet dels på beskrivende form på tabel form med angivelse af de vigtigste data for den enkelte test. Det bemærkes, at med undtagelse af den simple lager test, vil alle testprogrammer enable interrupt systemet (mode 2) og behandle uvedkommende interrupts på linje med forventede interrupts. Da testprogrammerne er sådan udformet, at interrupt afventes via et interrupt flag i hovedrutinen, vil uvedkommende interrupts ikke forstyrre det kørende testprogram, blot sætte et flag, som der ikke testes på i det kørende testprogram.

Falske interrupts vil resultere i en system fejl med fejlindikation, ligesom vedvarende interrupts jo klart 'lægger' programmet ned (skærmen 'dør', programafvikling standser).

En normal testprogram afvikling starter via PROM nr. 1, celle 0 i disabled mode med kald af initialiserings rutiner for de enkelte kredse (DMA, CRT, SIO, FL, CIC) samt interrupttabel og stak-initialisering. Disse rutiner udgør sammen med CRT dvs. skærm-udskriftsrutinen indholdet af PROM nr. 2. Dernæst sker der udhop til PROM nr. 1 igen og SW 1 testes. Herefter udvælges det enkelte testprogram. I appendix C er de fælles rutiner beskrevet nærmere.

Som tidligere omtalt udfører de simple lager testprogrammer ikke initialisering, og de afvikles i DI-mode. Ydermere initialiseres FL-controlleren alene i forbindelse med afvikling af FL-testen.

Generelt gælder det, at anvendelse af teknikerpanelet forudsætter en korrekt DMA funktion, idet DMA kanal 0 benyttes til RC702 lagertilgang. Dette problem kan dog afhjælpes gennem special opkobling uden DMA-kreds som omtalt i appendix H, hvorfor overvågning via teknikerpanel er mulig i forbindelse med afvikling af den simple lager test, hvor DMA-kredsen ikke initialiseres. Teknikerpanelet vil da ikke have indflydelse på testens afvikling. Generelt ang. TCP702 skal blot nævnes, at error ællen 8003 er fastlagt i mikroprogrammet. Enhver 'HALT'-instruktion afvikling i RC702 forårsager et interrupt (restart 7) til 8080-kredsen på

TCP702, hvorefter denne automatisk viser indholdet af ælle 8003, der nulstilles af alle testprogrammer ved opstart.

Endelig skal man ved anvendelse af de forskellige testprocedurer vurdere, hvorvidt en gentaget test er nødvendig og i så fald, hvor mange test-gennemløb (passes); der skal køres.

Til fejlfinding af statiske fejl er ét gennemløb tilstrækkeligt. Fejlfinding af dynamiske fejl kræver normalt flere gennemløb, hvilket anbefales ved lagertest og diskette test.

De enkelte testprogrammer anvender fælles procedurer og vil derfor benyttes fælles dataareal til f.eks. udskrivning af test-id, testpass (aktuel gennemløb), fejlinformation, interruptgenken delse osv. som beskrevet i tabel 4 nedenfor.

Såfremt der til det enkelte testprogram er knyttet nogle brugerparametre, kan disse ikke defineres før start af testprogrammet, da brugerdata vil blive overskrevet af default-værdien, se de respektive testprogrammer.

I stedet venter man, indtil teksten "Test : test-id' vises på skærmen, hvorefter programmet udfører 'dumy' instruktioner i ca 5 sek., før teksten 'pass' vises. I denne periode kan man standse programafviklingen via TCP702 og herfra genskrive det ønskede lagercelle-indhold.

Når et testgennemløb er fuldført og næste gennemløb afvikles, ændres disse parametre ikke.

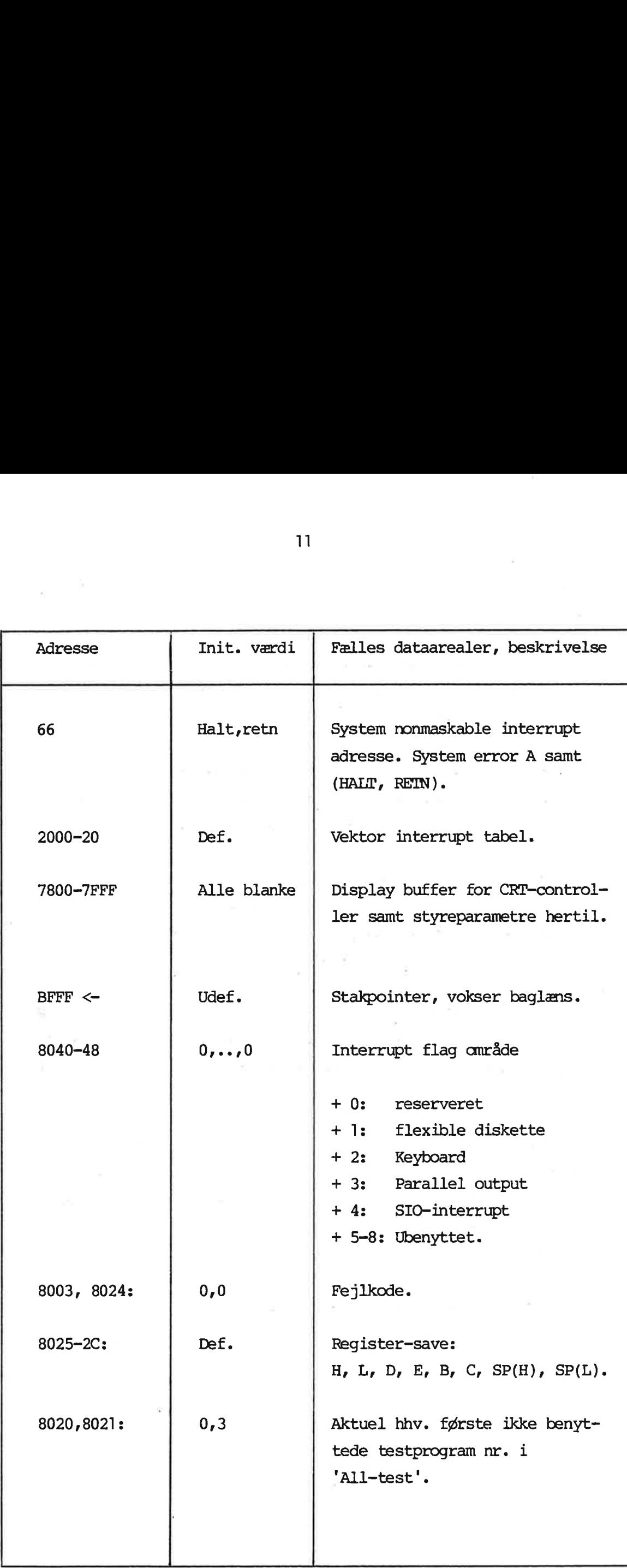

d

Tabel 4

Lagertest proceduren adskiller sig markant fra de øvrige testprogranmer ved at udføre test af det lagerområde, som hele testprogrammet skal benytte. Lagertest proceduren bør derfor altid startes som det første pkt. i en samlet testprocedure.

Når lagertest programmet startes, vil en systemfejl ikke nødvendigvis sætte programmet i en korrekt fejlsitiation, såfremt fejlen forhindrer normal ordre udførelse i test-prom delen, dvs. i programmet selv. Dette fænomen vil naturligvis optræde i forbindelse med fejlagtig CPU-funktion, fejl i ordre — fetch cycle, forkert lager-timing 0.1.; hvorimod programmet er sikret mod fejl grundet manglende refresh, overskrivning via fejlagtig adressering af dataområde o.i.

Yderligere kan programmet køre i 'disable mode' uden anvendelse af perifere kredse som DMA- og CRT-controller, ligesom stak-mekanismen lades ubenyttet (her bør det tilkoblede teknikerpanel ligeledes benyttes i mon-DMA mode, se appendix G). Denne funktion benævnes i det følgende som modif 1, og testen omtales som en simpel lagertest.

Den simple lagertest vil give normal fejlmeddelelse ved fejl og således udføre en halt-instruktion.

Til brug ved fejlfinding af mere mystiske eller 'hårde' fejl kan man benytte en modifikation, der enten genstarter testprogrammet ved fejlfinding eller konstant udfører test af den lagerælle, hvor fejlen opstod. De mulige funktioner er resumeret nedenfor i tabel 4.1.

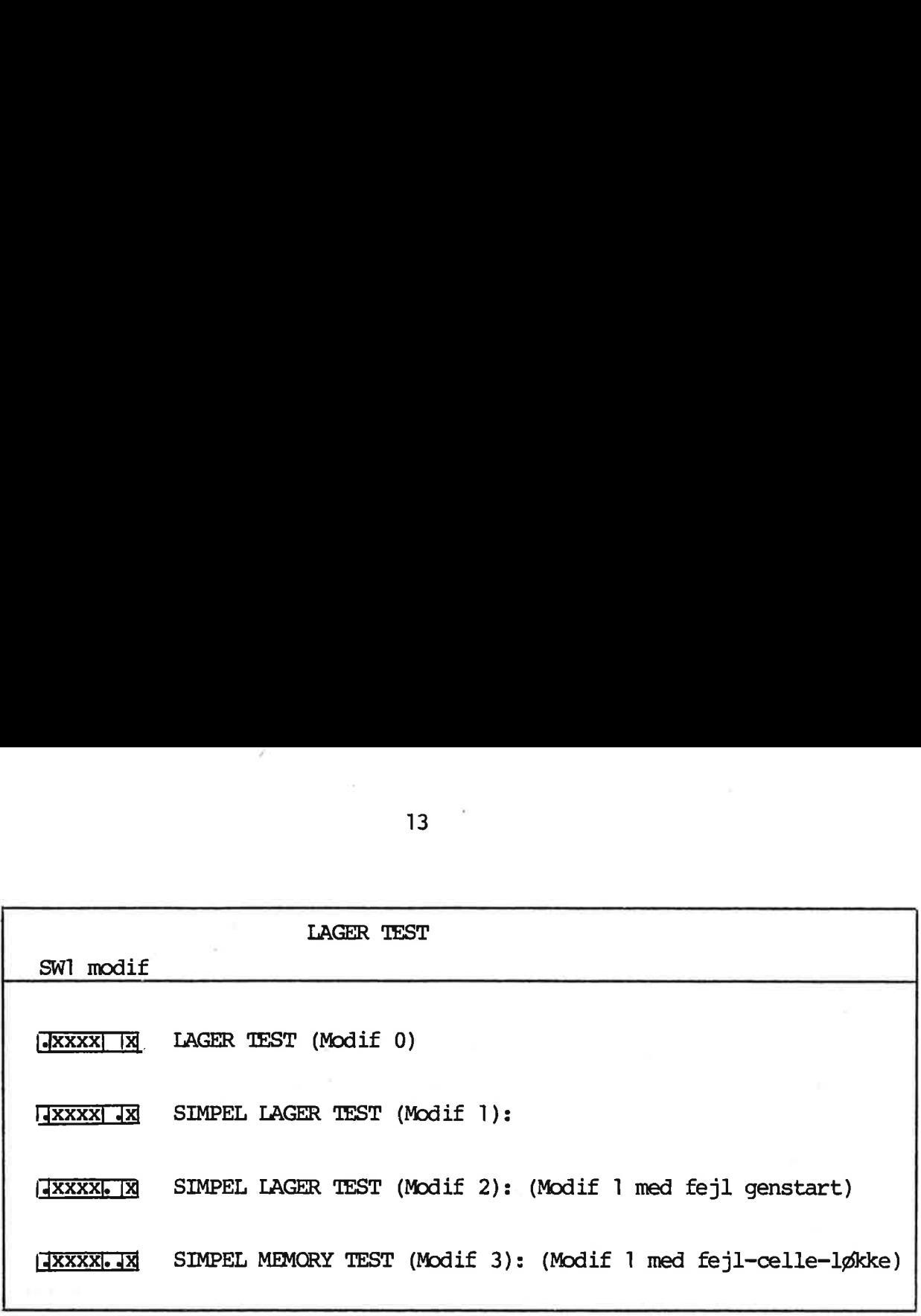

Tabel 4.1

Lager testprogrammets funktion er ens for de nævnte modificerende test-programmer som anført nedenfor:

- 1) Lageret skrives igennem med datamønsteret: lowaddress XOR highaddress XOR datamod og testes dernæst. Init. værdi af datamod = 0. 1)<br>2)<br><u>4.1.1 Lage</u>
	- 2) Testen gentages for alle værdier af datamodifikator mellem 0 og 255.

### 4.1.1 Lagertest, modif 0 4.1.1

Den normale lagertest har til formål primært at teste det anvendte RAM-lager. Det aktuelle lager segments indhold vises på skærmen, hvorfor dennes funktioner samt DMA-kredsen samtidig afprøves med samt interrupt systemet.

Testen er derfor egnet til et g0/non-go testforsøg på et netop samlet. system. Går denne test glat igennem, kan det æntrale system siges at være uden graverende fejl.

Fejler denne test 'normalt', dvs. testen stoppes med angivelse af en fejlkode, aflæses fejladresse samt bitmønstre som beskrevet nedenfor, og fejlen søges rettet, hvorefter testen gentages.

Såfremt testen forløber unormalt (sort skærm, ugyldig fejlkode fremkommer som følge af et ukontrollabelt spring rundt i lageret), må den simple lager test anvendes. Hvilken modifikation, man her vil benytte, må afhænge af tilkoblet fejlsøgningsudstyr og fejlens art, se nærmere under de følgende afsnit. Her skal kun nævnes, at modifikation 1 indledningsvis bør benyttes. Viser denne et fejlfrit testforløb, skal fejlen findes i forbindelse med interruptsystemet, DMA-kredsløbet eller skærm-kontrolleren.

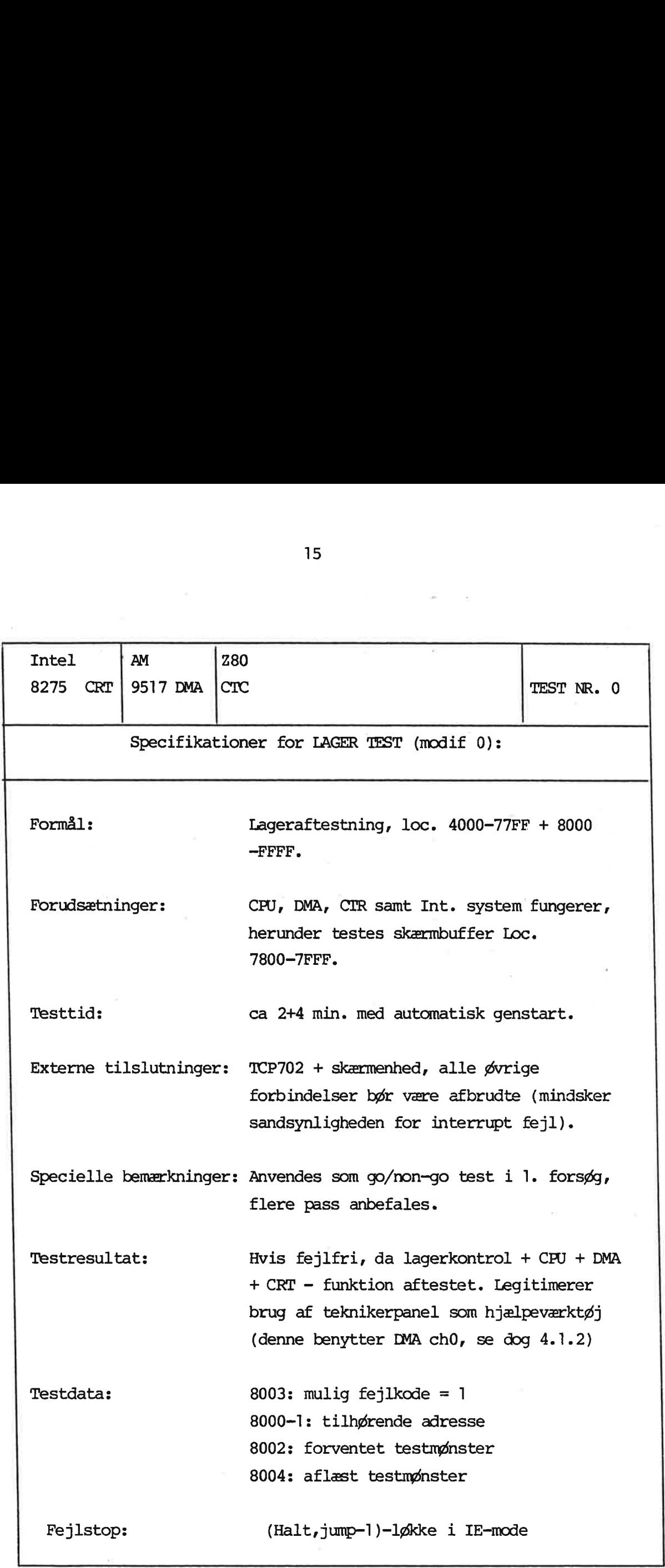

Tabel 4.1.1

 $\bullet$ 

 $\gamma_{\vec{k}}$ 

 $\sim$   $^{-2}$ 

 $\rightarrow$ 

## 4.1.2 <u> 4.1.2 Simpel lag</u><br>1.1.2 Simpel lag Simpel lagertest, modif 1,2,3 4.1.2

Som tidligere beskrevet forudsætter denne test alene en korrekt ordreafvikling af programmet, dvs. korrekt CPU-funktion. Testen kan overvåges fra TCP702 på normal vis (forudsætter dermed korrekt DMA ch0 funktion), eller denne kan sættes i mon-memory mode som beskrevet i appendix G (man kan da udføre korrekt 'single= step'- programafvikling).

Testen afsluttes med automatisk genstart i tilfælde af fejlfrit gennemløb. Ved fejlafvikling udføres forskellige aktioner som beskrevet nedenfor på tabelform. Testen har til formål at afprøve system-kernen, dvs. CPU-kreds med tilhørende logik, samt at afteste det anvendte RAM-lager.

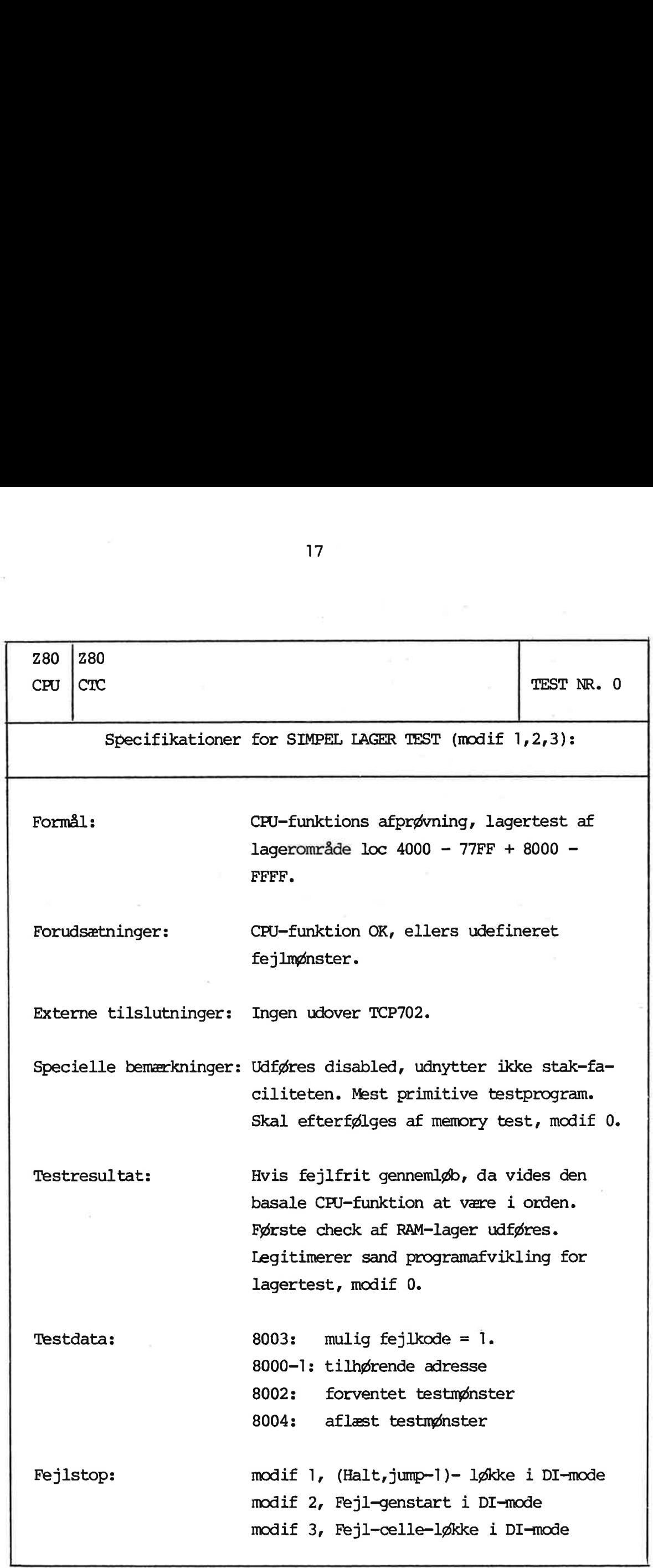

17

## 4.2 4.2 Parallel o Parallel out/keyboard in test 4.2

Dette testprogram udføres normalt som første testprogram efter et fejlfrit lager-test gennemløb. Det primære formål med programmet er at afteste parallel out porten. Dette udføres ved i testprogrammet at generere en række karakter-værdier og sende disse en efter en ud på porten. Keyboard indgangen testes dernæst for samme tegnværdi, når interrupt fås herfra. Alle karakter-værdier mellem 0 og 255 afprøves.

Ved afprøvningen skal 'parallel out' samt "keyboard in' sammenkobles med et speicalkabel som nævnt i kapitel 2. Afprøvning af keyboardkabel + keyboard sker i test no. 4, keyboard in/display out testen.

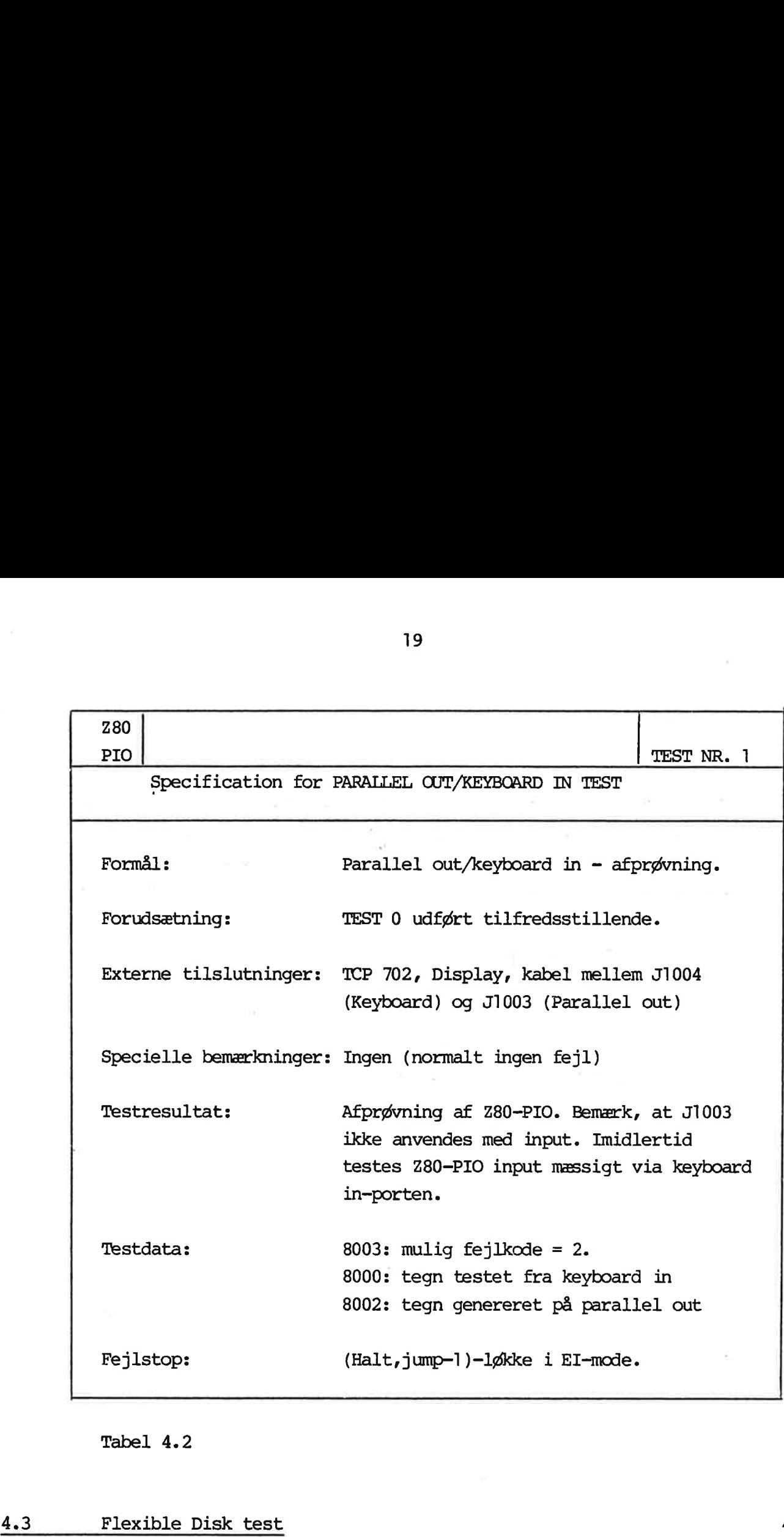

Tabel 4.2

### 4.3 Flexible Disk test

Med dette testprogram, som findes i flere varianter som beskrevet i fig 4.3, aftestes enhver flexible disk konfiguration. De mulige opstillinger og opkoblinger er cmtalt i kapitel 2.

Generelt vil SW1(7) afgøre, hvorvidt en mini- eller maxi-diskette er under test, idet denne switch hardwaremæssigt skelner mellem et system af mini-drives (SW1(7):= 1) eller et system af maxidrives (SW1(7):= 0). Et maxi-drive tilkoblet med SW1(7)= 1 vil derfor resultere i en fejlmelding, hvis testen startes.

19

4.3

Såfremt blandede systemer anvendes, vil testprogrammet automatisk selektere det korrekt tilkoblede drive, idet testen indledningsvis søger alle 4 units igennem, og tester status online samt WP (writeprotected). I et dual-drive system vil man kunne få testet drive 1, såfremt drive 0 sættes offline (ikke muligt med minidrives) eller der lægges en WP-diskette i diskettestationen (mini/maxi). 20<br>
20<br>
Såfremt blandede systemer anvende<br>
selektere det korrekt tilkoblede<br>
vis søger alle 4 units igennem, o<br>
(writeprotected). I et dual-drive<br>
drives) eller der lægges en WP-di<br>
(mini/maxi).<br>
De anvendte diskette typer 20<br>
Såfremt blandede systemer anvende<br>
selektere det korrekt tilkoblede<br>
vis søger alle 4 units igennem, o<br>
(writeprotected). I et dual-drive<br>
drive 1, såfremt drive 0 sættes c<br>
drives) eller der lægges en WP-di<br>
(mini/max

De anvendte diskette typer er angivet i tabel 4.3. Bemærk, at WP-proceduren for mini-disketter er modsat den på maxi-diskette anvendte:

> MINI: WP = hul tildækket. MAXI: WP hul frit.

Som antydet eksisterer der flere modifikationer af fl-test programmet, se tabel 4.3

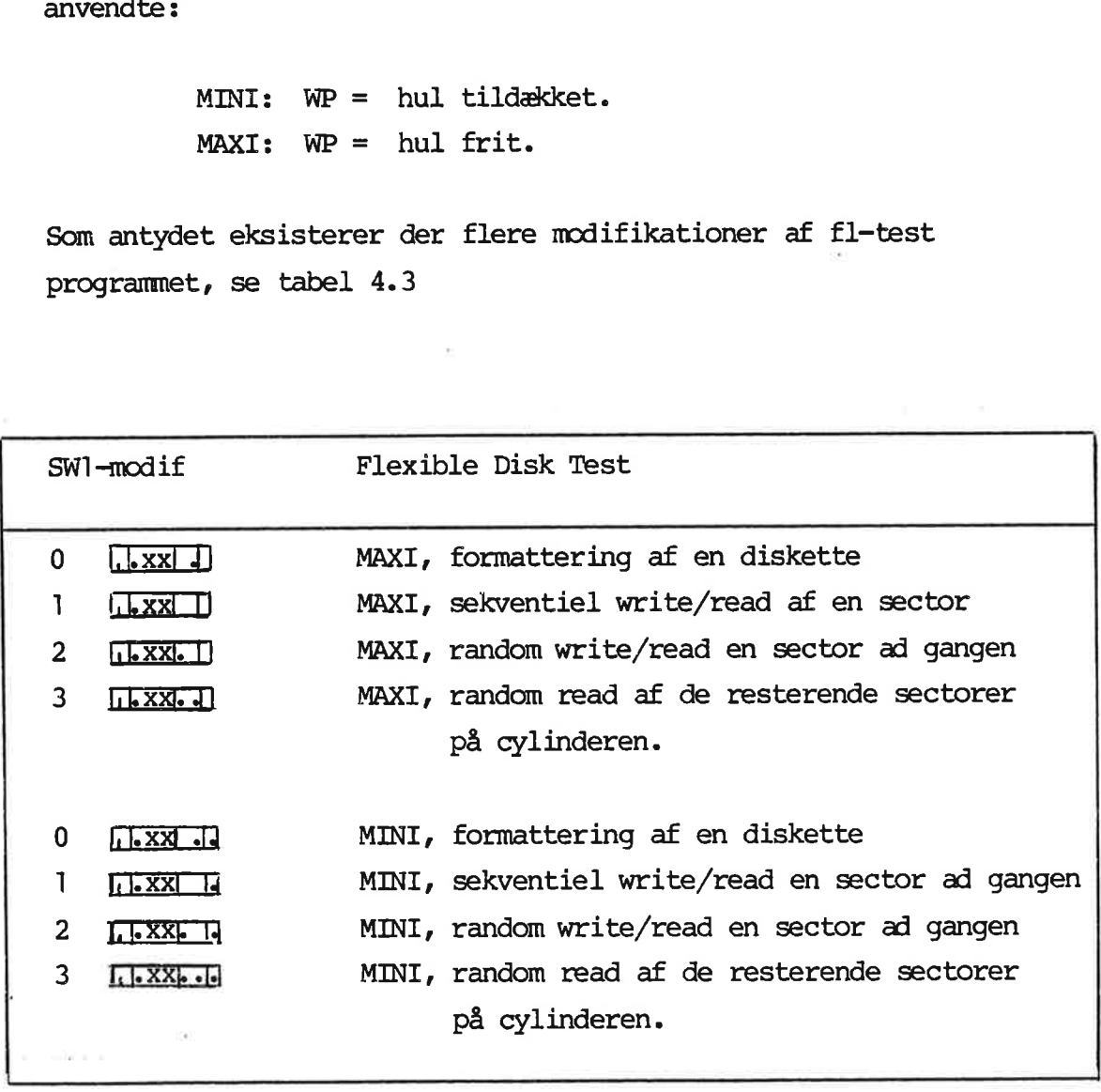

Tabel 4.3

<u> 1989 - 1989 - 1989 - 1989 - 1989 - 1989 - 1989 - 1989 - 1989 - 1989 - 1989 - 1989 - 1989 - 1989 - 1989 - 19</u>

## ) <u>4.3.1 Disket</u> 4.3.1 Diskette formattering 4.3.1

k

Formatterings-delen benytter lagercelle 800F til fastlæggelse af det ønskede format. Såfremt denne indeholder værdien nul, anvendes standart formatet som angivet således:

> Maxi-diskette: Single density, single sided, 26 sector/track diskette med sectorlængde 128. (ækvivalent: 3M 740-0)

> Mini-diskette: Single density, dual sided, 16 sector/track diskette med sectorlængde 128. (medium: MD 550-01).

Ønskes et andet format benyttet, skal følgende beskrivelse overholdes ved redefinition af ælle 800F:

800F, brugerdiskette oplysninger:

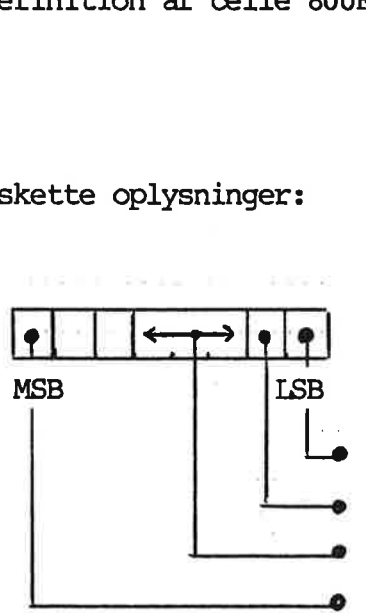

|, Single/dual density (1:= dual) Single/dual sided (1:= dual) Sectorlength =  $2^{n_*}$  128, MINI/MAXI-Select (1:= MINI)

Figur 4.3.1

Hvor s = antal sectorer pr. spor defineres ud fra de givne variable som beskrevet i tabel 4.3.4.

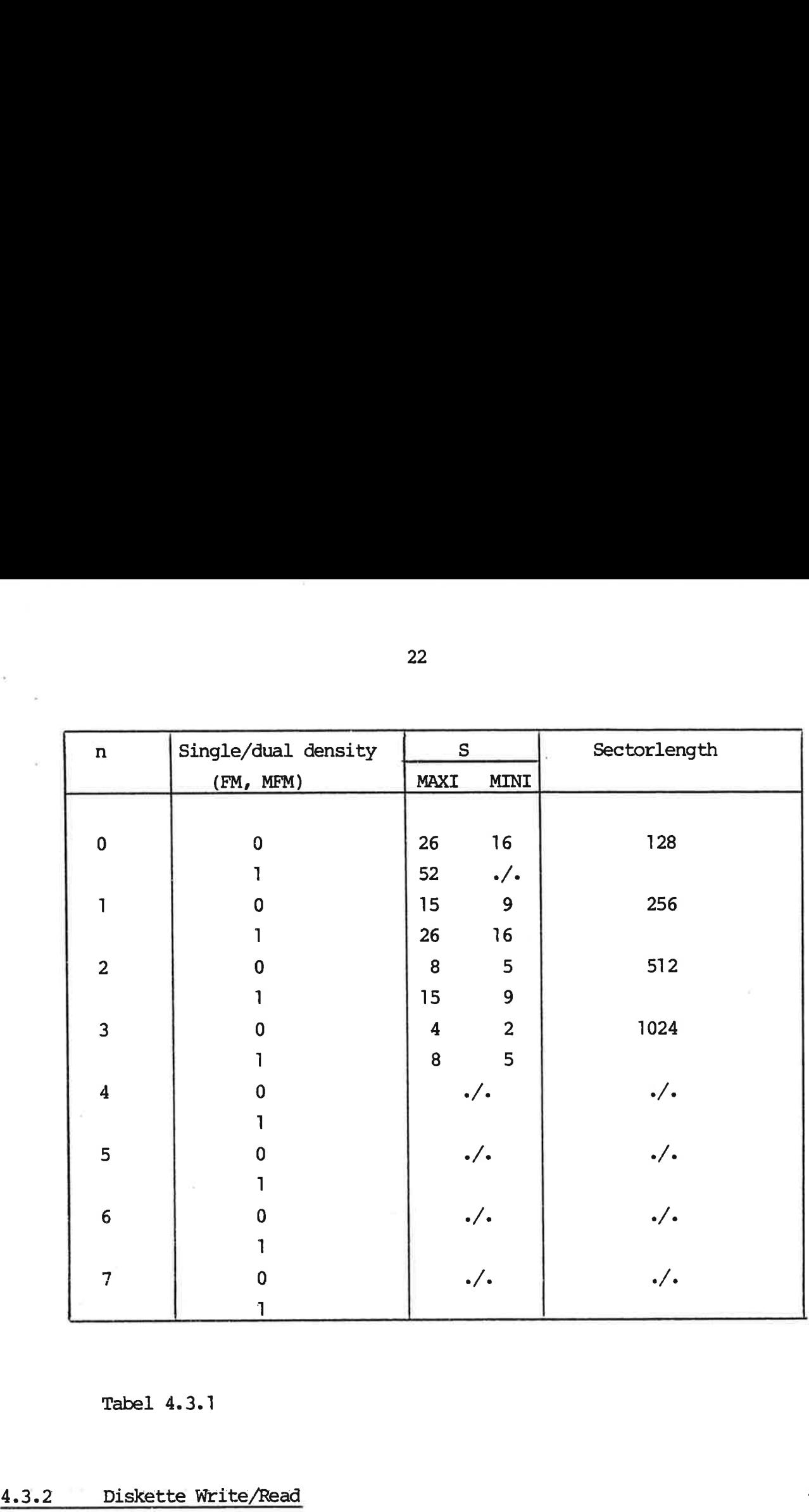

Tabel 4.3.1

### 4.3.2 Diskette Write/Read

De enkelte testprocedurer udfører en skrivning af et testdatamønster ind på en sector med efterfølgende læsning af samme sector for kontrol af data samt CRC. Disse rutiner forudsætter brug af en preformatteret diskette, f.eks. direkte 3M 740-0 eller lign. Mini-disketter leveres ikke preformatterede, hvorfor disse må formatteres af testprogrammet.

Datamønstret, der skrives på en sector, beregnes således:

databyte:= (sector no.) XOR(spor no. )XOR(byteposition).

22

4.3.2

Procedurerne forudsætter således, at enhver sector indeholder noget fornuftigt under læsningen, hvorfor en skrivning må have fundet sted. Dette sker automatisk ved kørsel af modif 1 og 2 testen, hvorimod modif 3 alene må anvendes på et allerede testet system med en modif 1/2 - diskette monteret. Modif 3 anvendes alene som et check på, om de givne data er holdbare over en længere periode, dvs. en tilstrækkelig effektiv skrivning har fundet sted. Yderligere testes multisector/multitrack-faciliteten, hvilket benyttes under system-autoload. Procedurer<br>
noget form<br>
fundet ste<br>
testen, hv<br>
system med<br>
alene som<br>
gere peric<br>
sted. Yder<br>
hvilket be<br>
4.3.3 Diskette t

### 4.3.3 Diskette test specifikationer

For at lette aftestning af den omfattende og komplekse diskettefunktion, er programmet udstyret med en række forskellige fejlmeldinger forsynet med hver sin fejlkode. Endvidere findes en række statusinformationer gemt i lageret. Specifikationstabellen er derfor omfattende og findes alene i en fælles udgave for samtlige modificerede testprogrammer.

4.3.3

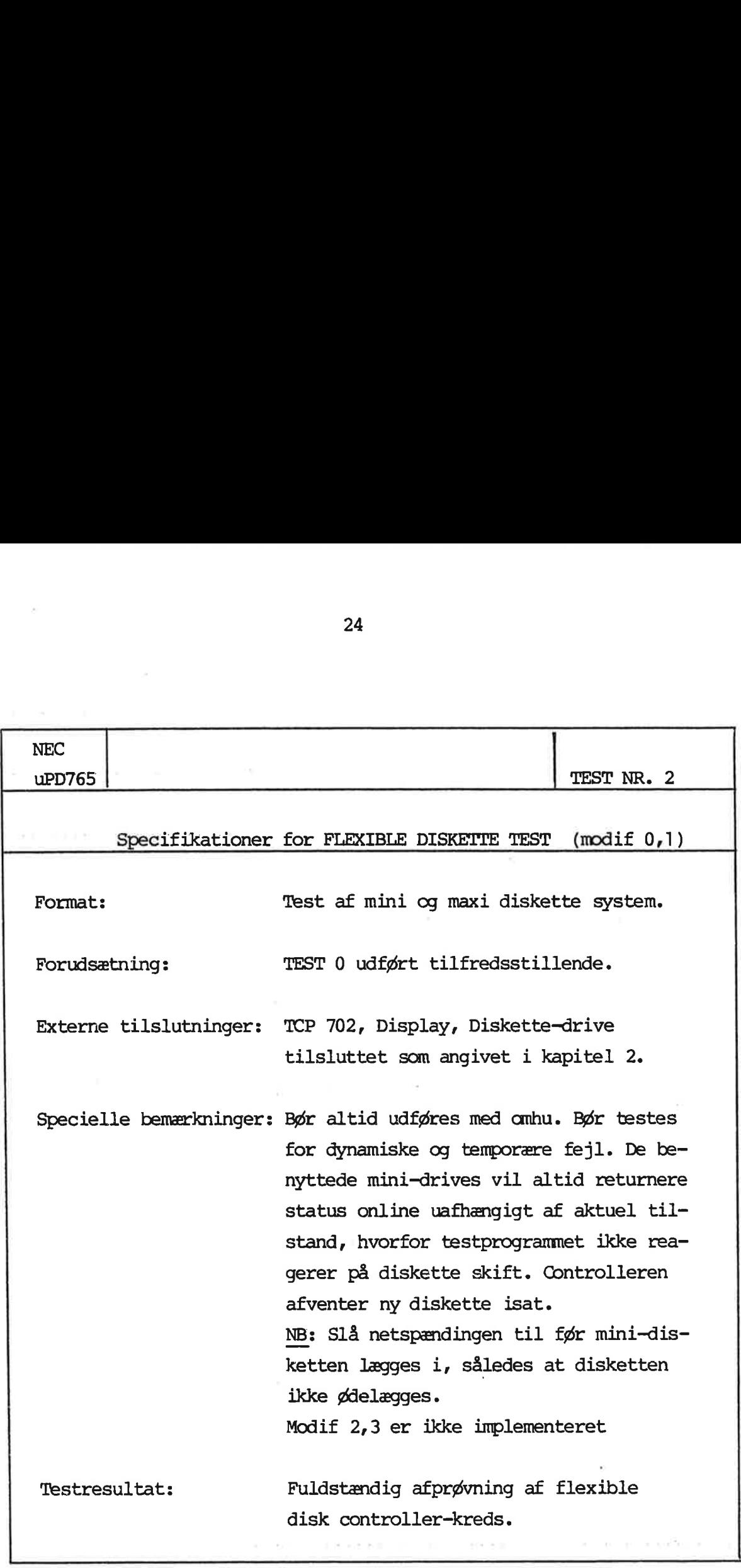

Tabel 4.3.3 (fortsættes)

the control of the control of the con-

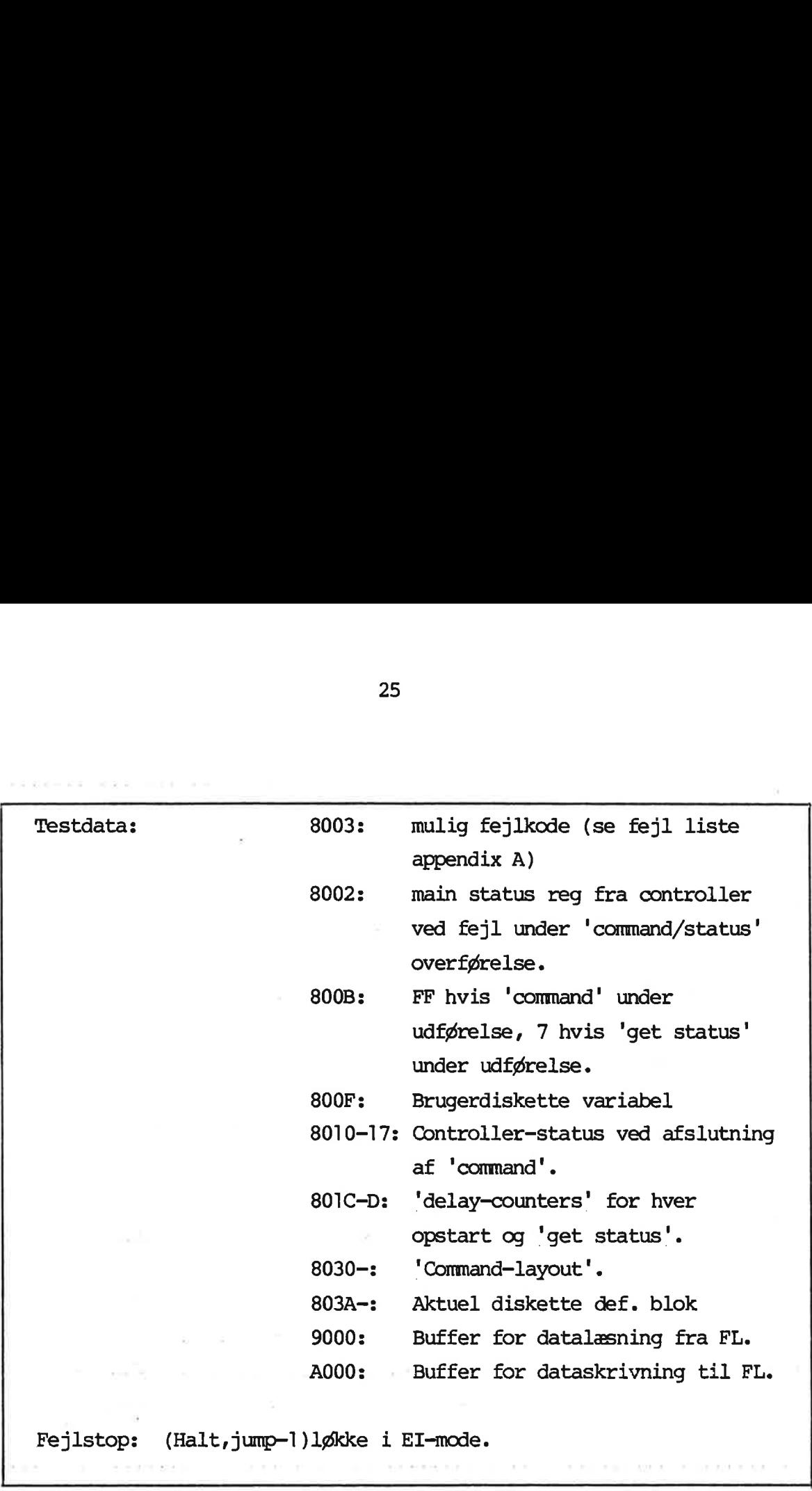

Tabel 4.3.3

 $\left(\begin{array}{cc} \cdot & \cdot \end{array}\right)$ 

Testprocedurerne er ikke implementeret, hvorfor alene en kort beskrivelse gives af det anvendte V-24-hardware.

V24-kommunikation varetages af en 2-kanals SIO-kreds, kaldet Z80-SI10, version 2. Kanal A anvendes til asynchron terminal kommunikation i 'full duplex mode', junction J1001 mærket terminal, medens kanal B anvendes til asynchron printer kommunikation i 'full duplex mode', junction J1002 mærket printer. Den gældende bandrate er default 1200, og der anvendes 7 bits databytes med lige paritet samt 2 stopbits. V24-kommunu<br>
780-SIO,<br>
munikation<br>
medens kan<br>
'full dup<br>
bandrate<br>
lige pari<br>
Testen ud<br>
4.5 Keyboard

Testen udføres som beskrevet i kapitel 3 under et COMAL-system.

### 4.5 Keyboard in/display out test 4.5

Dette testprogram viser på skærmen de karakterer, der indtastes på keyboard. Idet ROM. nr 2 indeholder et komplet skærmdriverprogram, kan også specialkarakterer indtastes, se i øvrigt tabel herfor i appendix C.

De såkaldte funktions-taster vil af testprogrammet blivet opfattet som normalkarakter-taster med en fuld 8 bits kode.

Test af 'semi-grafik' udføres ved indtastning af 'semi-grafik' starttegnet efterfulgt af et normalt tegn, der herefter vises som et semigrafisk-tegn. I øvrigt findes implementeret under COMAL-systemet en række COMAL-programmer til aftestning af semi-grafik.

Test-programmet har ikke tilkyttet nogen fejlkode, idet der ikke fortages data-check. Hvis et keyboard-interrupt ikke fanges, vil programmet blot vente på næste karakter. Keyboard-funktionstesten vil derfor bestå i en visuel inspektion af skærmmønsteret.

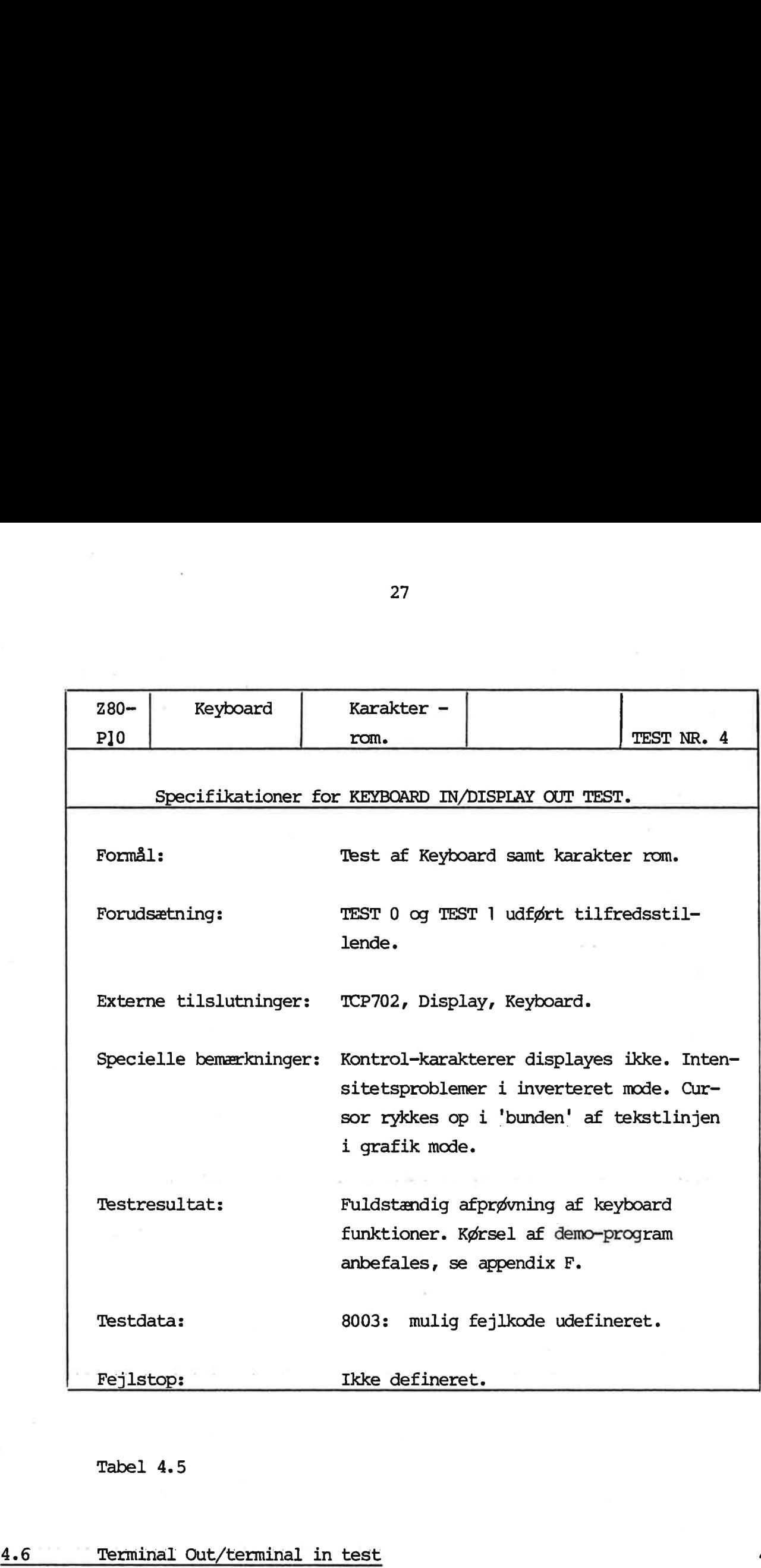

Tabel 4.5

### 4.6 Terminal Out/terminal in test

Testproceduren er ikke implementeret, og der henvises til afsnit 4.4 (printer-test).

27

4.6

# 5. EN FULDS EN FULDSTÆNDIG SYSTEMTEST

Som allerede antydet inkluderer en fuldstændig systemtest anvendelse såvel af testprogrammel som af systemprogrammel (COMAL-system). Som beskrevet i kapitel 2 medfører dette bl.a. udskiftning af test-promkredse med autoload-prom.

28

I det følgende listes på tabelform et skelet, der kan benyttes til fastlæggelse af en testfremgangsmåde for udførelse af en fuldstændig systemtest. Tabellen skal betragtes som vejledende, og de angivne tider (antal gennemløb pr. test) skal tages med al- 28<br>
EN FULDSTANDIG SYSTEMTEST<br>
Som allerede antydet inkluderer e<br>
anvendelse såvel af testprogramme<br>
(COMAL-system). Som beskrevet i k<br>
udskiftning af test-promkredse me<br>
I det følgende listes på tabelfor<br>
til fastlæggelse le mulige forbehold. 28<br>
EN FULDSTANDIG SYSTEMTEST<br>
Som allerede antydet inkluderer e<br>
anvendelse såvel af testprogramme<br>
(COMAL-system). Som beskrevet i k<br>
udskiftning af test-promkredse me<br>
I det følgende listes på tabelfor<br>
til fastlæggelse

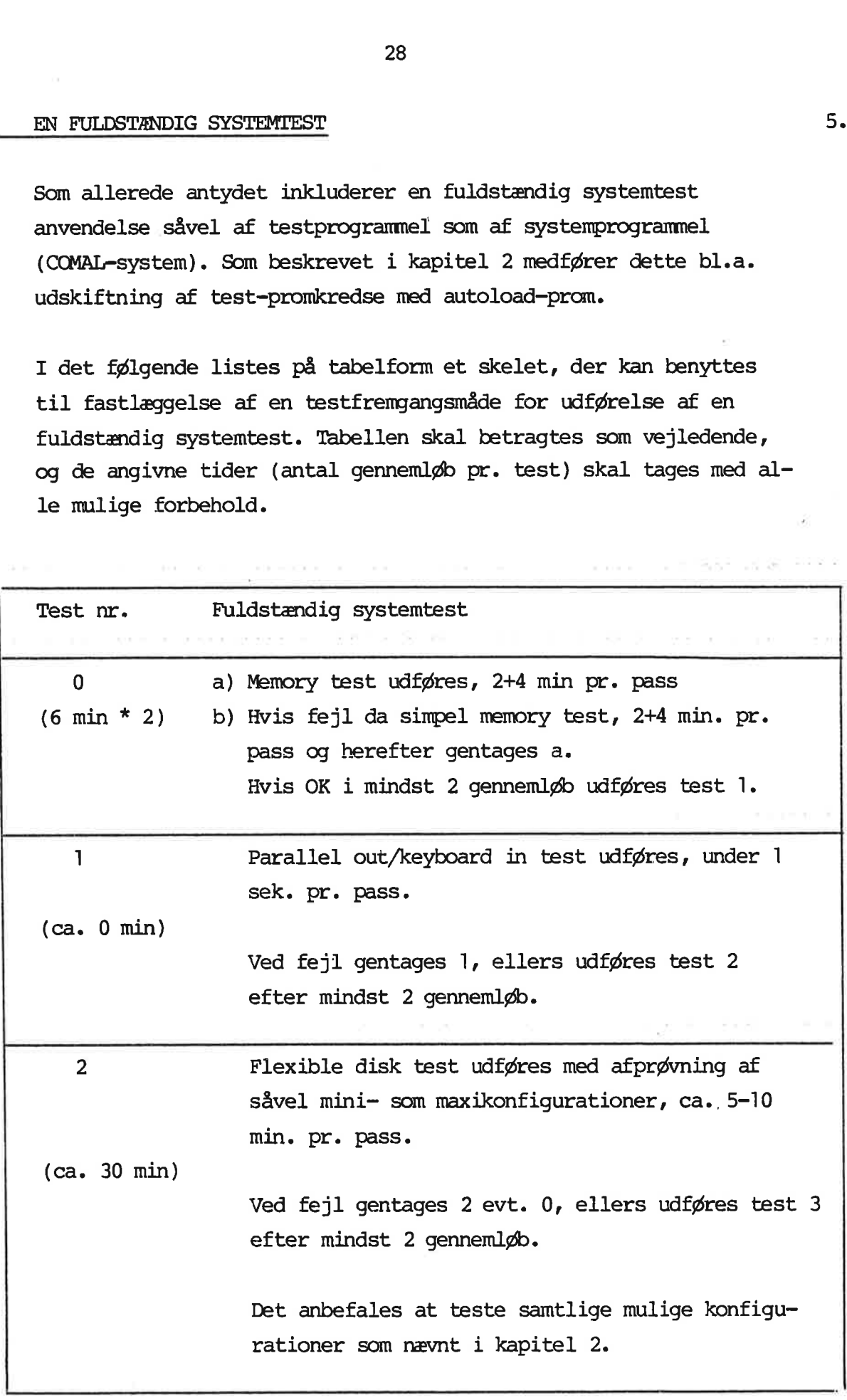

 $5.$ 

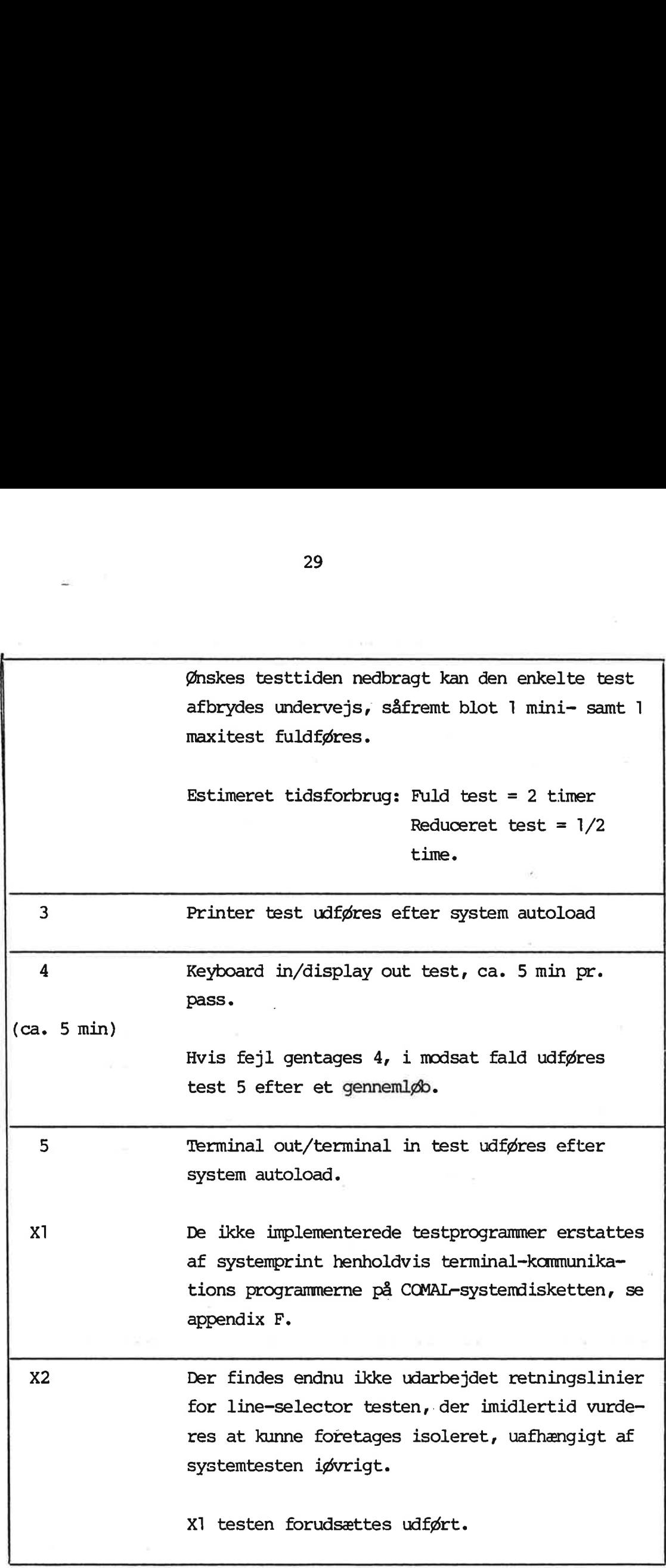

J

Tabel 5

De beskrevne testprogrammer danner et totalt testsystem. På trods af de mangler og uhensigtsmæssigheder, som måtte være indbygget, vil et testet produkt erfaringsmæssigt sjældent være fejlbehæftet. De kendte rapporterede fejl på allerede producerede systemer, har alle kunnet karakteriseres som 'ældningsfejl'.

Derimod synes testsystemet ikke at være det rigtige til hurtig fejlfinding. Alle statiske fejl konstateres hurtigt, men der er ikke tilstrækkelige oplysninger ang. hvor, hvad og hvordan. Hertil må benyttes et mere hardwareorinteret testsystem, som i øjeblikket overvejes indført i produktionen (lokalisering af overskårne printbane, kortsluttede baner, kolde lodninger m.m). Endvidere vil en funktionstest være værdifuld.

Indføres disse testforanstaltninger, vil de her beskrevne testprogrammer på glimrende vis kunne benyttes til sluttest. Udvikling af fælles testprogrammer til RC700 samt RC850 må derfor anbefales på det niveau, som er angivet her, herunder specielt udvikling af et fælles rammesystem for operatørprocedurer og tekniker-panel.

## $\mathbf{A}$ . REFERENCER

- [1] RC701/751 Microdatamat System, Brugsanvisning.
- [2] RCSL No 42-i 1339: RC700 COMAL, Brugermanual.
- [3] Som [1]; blot ang. RC702.
- [4] Programlistninger.
- [5] UDV-ADM. SM. 228, Test på kort sigt, mødereferat.
- [6] LIS701, V24 line selector
- [7] TCP702, Programmer's Reference Manual.
- [8] Hardw. portnumre, RC701/RC702.

- [1] + [2] fås hos NIA, Bal.
- [3] endnu ikke officiel (NI, Bal.).
- $[4] + [5]$  fås hos KDH, Bal.
- [6] fås hos PKA, Bal.
- [7] fås hos MVP, Bal.
- [8] fås hos KDH, Bal.

B<br>B<br>Extraode Tabel FEJLKODE TABEL OG FÆLLES ARBEJDSOMRÅDE B.

S KRKKKRRERK RERKKRRERK RERKK RERK ERKERK ERKKER ERKK ERKK ERKKER ER<br>SO KARAKKRRERK KER KRAKK KARK ARK KARK ARKER KARAKAR KARK KARAK ; \*\*\*\*\*\*\*\*\*\*\*\*\*\*\*\*\* FILENAME : RTF2. KKR KER EKKRERKKKER ER ERE KKK ER ER KKEKKRER ERE K KER EK ERKKERKERKAR KR SKK KK EKK EKK kKKEK KE RK RC701/702 TEST PROGRAMSs xAkkkkKRKEKKKKK KRKKKRKRKK RER KR RRRER ER KRAER KER KER KKR KR ER KER KR RER RKA RK RK ERKKK : 1980.09.04 KNEH/KDH. 12.00 ; \*\*\*\*\*\*\*\*\*\* ERROR LOCATION: H.8003,8024: ERROR CODE \*\*\*\*\*\*\* \*\*\*\*\*\*\*\*\*\*\* ERROR CODES \*\*\*\*\*\*\*\*\*\*\*\*\*\*\* ;HEX: 1 MEM TEST ERROR, PAGE54 2 KEY AND PAR QUT TEST ERROR, PAGESS X AN AN ILL INTERRUPT: SYSTEM INT;<br>San An Anternation of the Exist; ; B ILL INTERRUPT:<br>: C ILL INTERRUPT: ; C ILL INTERRUPT: CTC INT IN NONINT MODE(CHA 2,3)<br>: D ILL INTERRUPT: VECT INT IN NON-VECT SIO-MODE; ; D ILL INTERRUPT: VECT INT IN NON-VECT SIO-MODE; ; 3 FLOPPY TESI: NOT READY, ALL DRIVES POSS : 8 STATUS UNIT <> TEST UNIT; : FD FOR COUNTER SET WHEN FIN READ RESULTER SET WHEN FINISHED READ RESULTER ; FE BUSY SET WHEN FINISHED ; FF TIMEOUT FROM POLLING STATUS FLOPPY ; 4 RECAL ERROR: NO SEEK END / E.C. ; 5 NOT TRACK NO, <sup>0</sup> ; 6 SEEK ALL TRACKS: ; 7 NORM TERM, WRONG NC<br>; 7 NORM TERM, WRONG NC ; DE SEEK BACK TO 0 : 6 ; CF 7<br>; CF 7 ;\*\*\*\*\*\*\*\*\*\*\*\*\*\*\*\* ERROR WITH BASE DESCRIPTION \*\*\*\*\*\*\*\*\*\*\*\*\*\*\*\*\*\*\*\* \* \*\*\*\*\*\*\* ERROR CODE \*= ERROR BASE +X\* X=0,1,2,3,4; \*\*\*\*\*<br>\* \*\*\*\*\*\* x POINTS UUT CURENT RESULT REG ERROR \*\*\*\*\* r ; 10 READ TRACK, SECTOR 0,1: ABN TERMINATION<br>24 READ READ ALL: ABN TERM SEEK ; 26 WRITE AND READ ALL: ; 20 ABN TERM WRITE ; 28 ABN TERM READ ; 2E BUF CHECK DATA ;<br>
30 30 INT BUT INT BIT NOT SET UP IN SIO; ; 31-35: PLEASE REFER TO P89 38 INT AND INT BIT BUT NO REC/XMIT FLAG MET; ; 39=3E: PLEASE REFER TO P89; ; \*\*\*\*\* SYSTEM WORK LOCATIONS: \*\*\*\*\* ; COMMON: STACKPOINTER: BFFF AND BACKWARDS; i DISPLAY BUF + PARAMS: 7800 TO 7FE0; ; TEST ROUTINE TABLE: 8020-8021; ; THE POINTER FOR UPPA1: 8022 ; ; ERRORADDRESS: 8003,8024;

; REGISTER SAVE: 8025-802C;

 $\ddot{\phantom{0}}$ 

INTERR. SEMAPH. AREA: 8040-8048;

Testprogramsystemet er groft skitseret inddelt i 3 uafhængige dele bestående af:

33

- 1) Initialiseringsdel for de enkelte 'controller'-kredse.
- 2) Display-rutine (for rulleskærm)
- 3) Testprogrammer.

Som tidligere nævnt indeholder PROM1 testprogrammer, medens PROM2 indeholder initialisering og display-rutine. Der findes ud over udskriftsrutiner til brug under 'start testprogram', 'repetér testprogram' og 'udskriv fejlinformation' ingen operatør-kommunikations-rutiner. På den baggrund synes display-rutinen at være delvis overdimensioneret. Imidlertid benyttes det fulde displayprogram under udførelsen af "Keyboard in/display out testen'.

De implementerede testprogrammer har herudover fælles interruptsystem (interrupt erkendes ved brug af interrupt-flag) via en interrupt-vektor-tabel anbragt i initialiseringsdelen. Interruptservice udføres altid i DI-mode og afsluttet med sekvensen 'EI, RETI'.

Display-rutinen kaldes via en 'CALL, CDISP' - instruktion med den aktuelle karakter i reg. A, medens udskriftrutinerne kaldes via en 'CALL UPPA1' - instruktion med testprogram-nummer i reg. Ai tilfældet 'start program', en "CALL UPPAS'- instruktion i tilfældet 'afslut pass' (='repetér testprogram').

De ændringer som testprogrammerne har undergået fra RC701-udgaven til RC702-udgaven er kort beskrevet her. Når undtages disse konkrete forskelle, kan denne manual benyttes som brugervejledning for RC701-testsystemet.

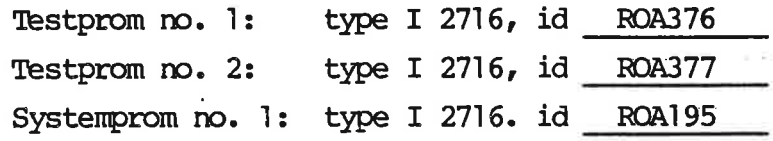

Indledningvis bemærkes, at den generelle struktur af testprogramsystemet er bibeholdt fra RC701-udgaven. Der er følgende afvigelser:

- 1) SWO-switch til forudindstilling af SIO-A/B baudrate (transmissions hastighed) er ikke medtaget på RC702, hvorfor denne nu sættes fra testprogrammet til default 1200 bps.
- 2) PÅ RC702 anvendes en bedre og højere neddelings "clock-frekvens' for generering af SIO-A/B transmissions-clock-signalet, hvorfor initialiseringsdelen af 'CITC' samt 'SIO'-kredsene er ændret.
- 3) På RC702 er indført en betydning af SW1(1B7) som MINI/MAXIdrive indikator i testprogrammet for diskettesystemet, idet SW1(1B7) hardwaremæssigt direkte sætter diskette controlleren i MINI/MAXI-mode.
- 4) SW1-switchen dekodes fra højre (mindst betydende bit) i RC701.
- 5) På RC702 er skærmcontroller-initialiseringen ændret grundet 'semi-grafik'.
- 6) De ændrede HW-portnumre, se ref. 8.

## $E.$  LINE LINESELECTOR TEST

Ikke beskrevet, ikke implementeret.

### RC702 SYSTEMDISKETTE TEST F.

- En RC702-systemdiskette indsættes i minidriveenheden, en autoloadprom monteres og reset knappen aktiveres. Seneste revision af systemdisketten betegnes 1.12. Denne diskette indeholde følgende COMAL-programmer, der tænkes anvendt til printer, terminal og semi-grafik test:
	- GRAFIK tillader korrekt semi-grafisk display af de enkelte tegn. (cursor hævet)
	- SMDEMO3 benytter de grafiske tegn såvel som de indbyggede CTR-funktioner dvs. blink, 'reverse video', understregning osv.

TPRINT tester printertilslutning.

De enkelte programmer indlæses til lager og kræver ikke operatør indgreb.

Terminaltilslutningen testes via kald af system-proceduren "TERM' (der tastes 'BYE' til COMAL). Herunder indtastes fra keyboard tegn, som med special-afslutningen hængende på terminaludgangen, vil blive vist på skærmen.

Alternativt kan man tilslutte sig et modem og således under normale forhold afteste terminal-funktionen.

Autoload af et COMAL-system og anvendelse af de enkelte system ordrer er beskrevet i ref. 1, der stadig er gyldig. Ref. 3 skal benyttes, såfremt detaljeret information ang. f.eks. Keyboardfunktionen er påkrævet.

COMAL-progranmeringssproget er beskrevet i ref. 2.

## g.<br>G. TEKNIE TEKNIKERPANEL, TCP702 G.

Der henvises til ref. 7, hvorfra der kort resumeres nedenstående tilkoblings/initialiserings-procedure. Endvidere er der enkelte funktionstaster beskrevet.

Teknikerpanelet tilkobles via et printkort-stik som angivet i afsnit 2.4. Netspænding tilsluttes og "RESET'-tasten aktiveres. Herefter indsættes værdien 0 hhv. 1 i lagercelle 2009 svarende til ikke DMA/DMA lagertilgang på RC702, hvorefter TCP702-programmet startes op i celle 1000. Nu sendes et RC702-reset-signal, og der tastes C for continue. Proceduren er angivet i tabel G.1. MA lagertilgang på<br>
i celle 1000. Nu<br>
or continue. Proce<br>
FUNKTIONS- DATA

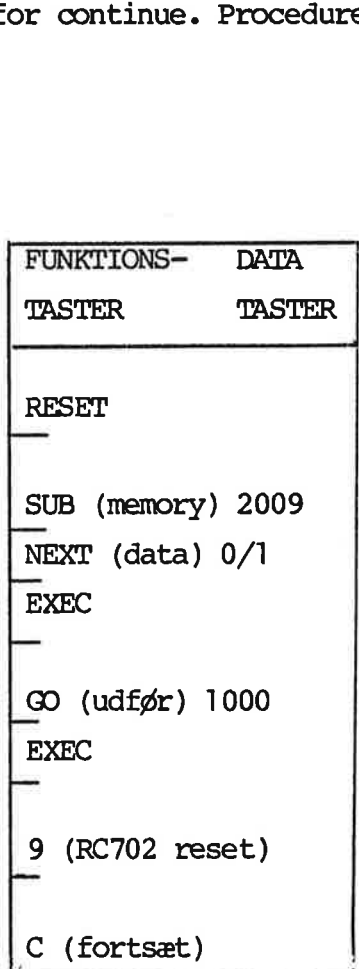

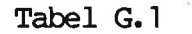

I tabel G.2 er angivet de vigtigste funktionstaster samt udførelse af en lagercelle-inspektion/modifikation. 

data2 SUB datal NEXT NEXT/NEXT ... EXEC: Opslag i den lagercelle, der addresseres via 'datal'. Indlæsning af 'data2' eller opslag i næste ælle. Der fortsættes indtil ordren afsluttes med 'EXEC'. C/D Fortsæt eller afbryd kørsel, 'D' bør altid aktiveres før en SUB... udføres. Bemærk: D-tasten stopper også RC702's interrupt-system, hvorved RC702-skærmbilledet forsvinder ('C' bringer det frem igen).  $9:$ Reset-puls udsendes. Reset-tråd fra TCP702 skal være forbundet til RC702.  $F:$ 'Single-step', dvs. ordre-afviklingen følges trinvis med anslaget.

Tabel G.2

The company's control and the company's company's

# ${\bf \texttt{PROGRAM-}}$ H. PROGRAM-LISTNING I UDDRAG

0: DI, JMP MINIT 2080 C3 93 24 DSPIT: JMP RT75<br>2083 C3 F1 23 CDISP: JMP XCHAR : INTERRUPT PROCEDURE FOR DISPLA 2083 C3 F1 23 CDISP: JMP INSERT ONE CHAR IN DISPLAY BUF 2086 391 FF BF MINIT: LXI SP,SPINI ; INITIALIZATION PART EN 2089 3E 20 MVI A, ITRTABR(177400)/400 ; 2088 ED 47 LDIA ; SET INT VECTOR 208D ED SE IM2 ; SET INT MODE 2 208F DB 14 IN SW1 2091 E6 01 ANI 1 2093 CA 9D 20 JZ MINIX H IF MEMORY TEST 2096 DB 14 IN SWI ; AND MODIF <> 0 7098 E6 60 ANI 140 ; '09A C2 A8 20 JNZ MINIS ; THEN GOTO END INIT; '09D 3E FF MINIX: MVI Ar, 377 H 99F CD 9C 04 CALL CLRDY ; TEMP \*\*\*\*\* WAIT INNTIRVIZE DeVS .GA2 CD Fé 20 CALL INIT3 ; 20A5 CD FC 21 CALL INC23 ; INITYHLYZE DEYS 20A8 21 &6D 00 MINIS: LXI HL SYSST ÷ 20AB E9 PCHL ; SYSST: 006D F3 GTESI: DI ; 006E 3E 03 MVI A,3 ; 0070 32 1C 80 STA XTIM1 ; \*\*\* TIMER VALUES FOR MAN CHAGE IN I 0073 3E 01 MVI  $A_1$  ; 0075 32 1D 80 STA XTIM2 ; 0078 3E 04 MVI A, 4 ; 007A 32 37 80 STA RSTAS+7 ; 007D 3E 00 MVI A,0 ; 007F 32 3F 80 STA RSTAS+17 0082 32 03 80 STA ERCO1 0085 32 24 80 STA ERCO2 088 32 09 80 STA HEAD ; \*\*\* WHEN STARTED THE FL-TESTPROGRAL v08B 3A 09 80 LDA HEAD 7; PRESUMES ACTUAL UNIT ZERO AND AC 008E 32 18 80 STA DNUM INSERT SINGLE DENSITY DEFAULT 0091 3E 00 MVI A, FLICO ; 0093 47 MOV B, A 0094 DB 14 IN SW1 ; 0096 E6 80 ANI 200 0098 80 ADD B ; IF MINI THEN DUAL HEAD ELSE SINGLE 0099 CA 9F 00 JZ GTESZ ; 009C 06 02 MVI B, 2 ; 009E 80 ADD B 009F 32 OF 80 GTESZ: STA FLUCO DEFINE USER-PARAM AREA FL-DISKETTE 00A2 DB 14 IN SW1 : 00A4 E6 01 ANI 1 ; 00A6 CA BO 00 JZ GTESX ; 00A9 DB 14 IN SWI ; 00AB E6 60 ANI 140 ; 00AD C2 95:01 JNZ MEMTP 00B0 CD 23 00 GTESX: CALL TSEMA ; CLEAR SEMAFORE AREA; /B3 FB EI ; 00B4 C3 44 00 JMP GTEST :

> GTEST: DECODE SWI AND JUMP TO TESTPROGRAM.

H.

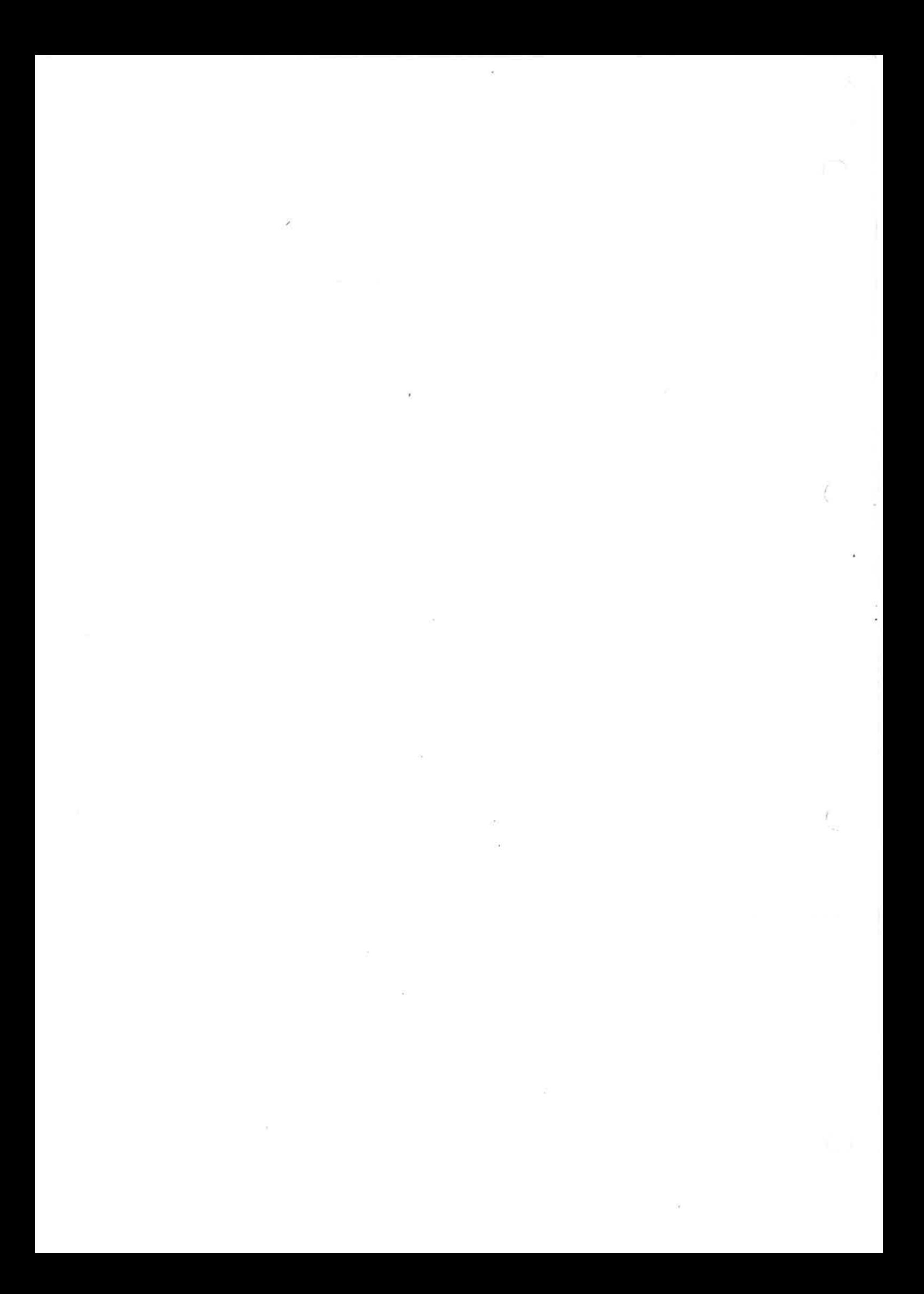

### LÆSERBEMÆRKNINGER

Titel: RC702 - TESTPROGRAMMER, Preliminary RCSL Nr.: 42-11495 Version

A/S Regnecentralen af 1979 bestræber sig på at forbedre kvalitet og brugbarhed af sine publikationer. For at opnå dette ønskes læserens kritiske vurdering af denne publikation. LÆSERBEMÆRKNINGER<br>
Titel: RC702 – TESTPROGRAMER, Pr<br>
Version<br>
A/S Regnecentralen af 1979 bestræber si<br>
sine publikationer. For at opnå dette øn<br>
publikation.<br>
Kommenter venligst manualens fuldstæn<br>
lighed og læsbarhed: LÆSERBEMÆRKNINGER<br>
Fitel: RC702 – TESTPROGRAMMER, Pr<br>
Version<br>
A/S Regnecentralen af 1979 bestræber si<br>
sine publikationer. For at opnå dette øn<br>
publikation.<br>
Kommenter venligst manualens fuldstændighed og læsbarhed: LÆSERBEMÆRKNINGER<br>
Itel: RC702 – TESTPROGRAMER, Pr<br>
Version<br>
A/S Regnecentralen af 1979 bestræber si<br>
sine publikationer. For at opnå dette øn<br>
publikation.<br>
Kommenter venligst manualens fuldstæne<br>
lighed og læsbarhed: LÆSERBEMÆRKNINGER<br>
Titel: RC702 – TESTPROGRAMER, Pr<br>
Version<br>
A/S Regnecentralen af 1979 bestræber si<br>
sine publikationer. For at opnå dette øn<br>
publikation.<br>
Kommenter venligst manualens fuldstæne<br>
lighed og læsbarhed: EXERBEMÆRKNINGER<br>
Fitel: RC702 – TESTPROGRAMMER, PY<br>
Version<br>
A/S Regnecentralen af 1979 bestræber si<br>
sine publikationer. For at opnå dette øn<br>
publikation.<br>
Kommenter venligst manualens fuldstæne<br>
lighed og læsbarhed:<br>
A EXERBEMÆRKNINGER<br>
Fitel: RC702 – TESTPROGRAMER, Pr<br>
Version<br>
A/S Regnecentralen af 1979 bestræber si<br>
sine publikationer. For at opnå dette øn<br>
publikation.<br>
Kommenter venligst manualens fuldstæne<br>
lighed og læsbarhed:<br>
An ASERBEMÆRKNINGER<br>
Fitel: RC702 – TESTPROGRAMER, PY<br>
Version<br>
A/S Regnecentralen af 1979 bestræber si<br>
sine publikationer. For at opnå dette øn<br>
publikation.<br>
Kommenter venligst manualens fuldstæne<br>
ughed og læsbarhed:<br>
Ang EXERBEMÆRKNINGER<br>
Fitel: RC702 – TESTPROGRAMMER, P.<br>
Version<br>
A/S Regnecentralen af 1979 bestræber s<br>
sine publikationer. For at opnå dette ør<br>
publikation.<br>
Kommenter venligst manualens fuldstæn<br>
ighed og læsbarhed:<br>
Angi ASERBEMÆRKNINGER<br>
Titel: RC702 – TESTPROGRAMER, Pr<br>
Version<br>
A/S Regnecentralen af 1979 bestræber si<br>
sine publikationer. For at opnå dette øn<br>
sublikation.<br>
Kommenter venligst manualens fuldstæne<br>
sighed og læsbarhed:<br>
An EXERBEMÆRKNINGER<br>
Titel: EXTO2 – TESTPROGRAMER, Pr<br>
Version<br>
A/S Regnecentralen af 1979 bestræber si<br>
ine publikationer. For at opnå dette øn<br>
sublikation.<br>
Kommenter venligst manualens fuldstæne<br>
ighed og læsbarhed:<br>
Angi THE RESERVER ENTREASEMBER PRESERVER PRESERVER PRESERVER PRESERVER PRESERVER PRESENT VERSION<br>A/S Regnecentralen af 1979 bestræber sinne publikationer. For at opnå dette øn<br>publikation.<br>Kommenter venligst manualens fuldstænd Fitel: RC702 – TESTPROGRAMER, Pr<br>
Version<br>
A/S Regnecentralen af 1979 bestræber si<br>
sine publikationer. For at opnå dette øn<br>
publikation.<br>
Kommenter venligst manualens fuldstæne<br>
sighed og læsbarhed:<br>
Angiv fundne fejl (r

Kommenter venligst manualens fuldstændighed, nøjagtighed, disposition, anvendelighed og læsbarhed: ine publikationer. For at opnå dette øn<br>publikation.<br>Kommenter venligst manualens fuldstæne<br>gined og læsbarhed:<br>Angiv fundne fejl (reference til sidenumm<br>Hvordan kan manualen forbedres:<br>Andre kommentarer: Kommenter venligst manualens fuldstænd<br>ighed og læsbarhed:<br>Angiv fundne fejl (reference til sidenumm<br>Hvordan kan manualen forbedres:<br>Andre kommentarer: Kommenter venligst manualens fuldstænd<br>ighed og læsbarhed:<br>Angiv fundne fejl (reference til sidenumm<br>Hvordan kan manualen forbedres:<br>Andre kommentarer: ighed og læsbarhed:<br>Angiv fundne fejl (reference til sidenumm)<br>Hvordan kan manualen forbedres:<br>Andre kommentarer:

 $\alpha$ 

Angiv fundne fejl (reference til sidenummer): Angiv fundne fejl (reference til sidenumm<br>Hvordan kan manualen forbedres:<br>Andre kommentarer:

Hvordan kan manualen forbedres:

Andre kommentarer:

 $\mathcal{L}^{\text{max}}$  and  $\mathcal{L}^{\text{max}}$ 

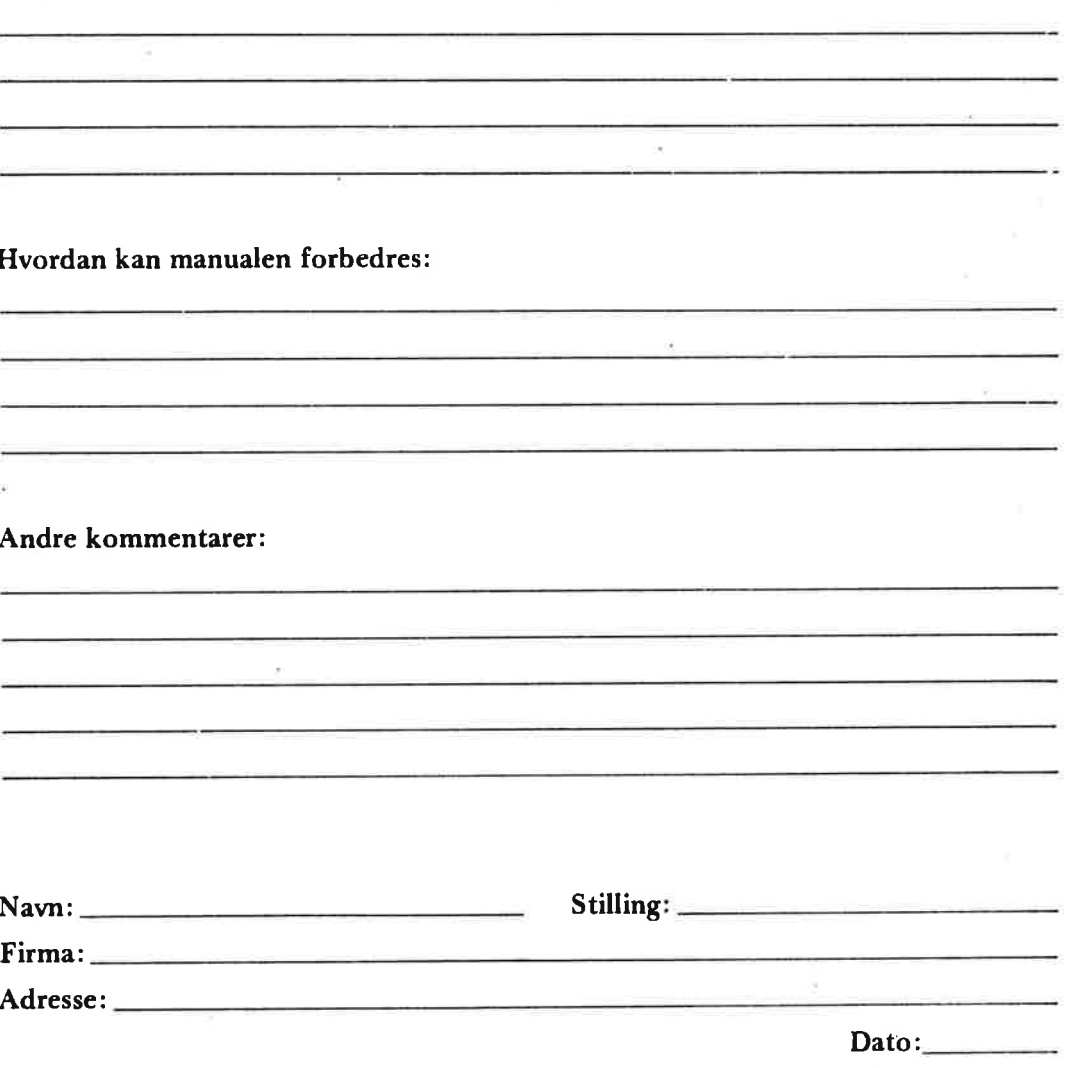

På forhånd tak!

42-i 1289

 $\ldots$  Riv ikke - Fold her og hæft ......

Fold her ..

 $\dddot{\phantom{1}}$ 

Fran<br>som<br>brev Frankeres som brev

 $\ddot{\phantom{a}}$ 

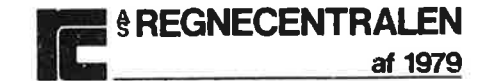

Informationsafdelingen Lautrupbjerg 1 2750 Ballerup